# **Manuel d'utilisation Nokia 6700 classic**

# **Sommaire**

# **[Sécurité](#page-3-0) 4**

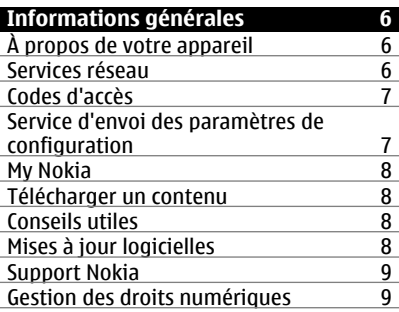

#### **[Prise en main](#page-9-0) 10**

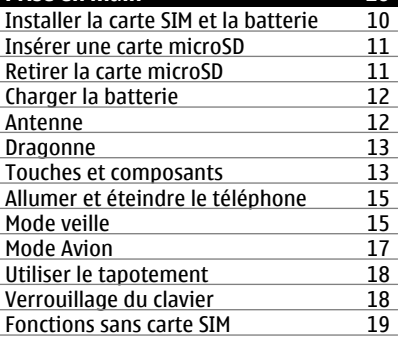

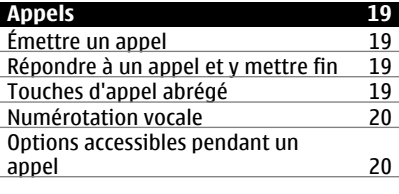

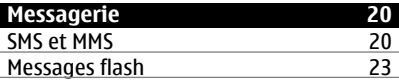

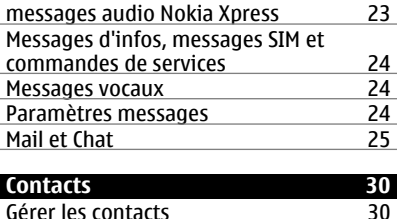

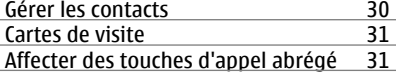

- **Journal d['appels 32](#page-31-0)**
- **[Journal des positions](#page-31-0) 32**

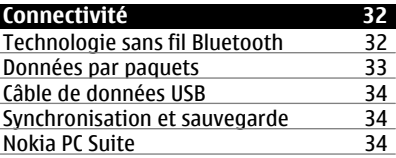

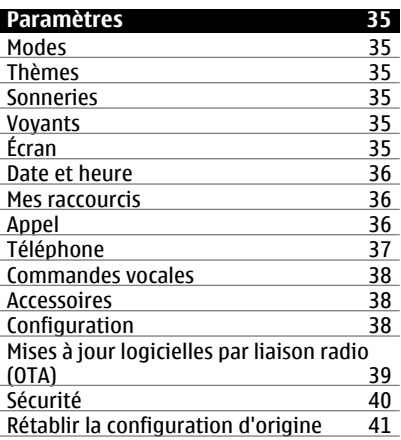

# **[Menu Opérateur](#page-40-0) 41**

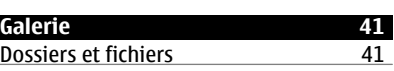

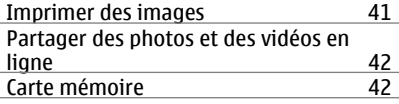

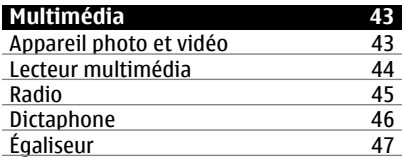

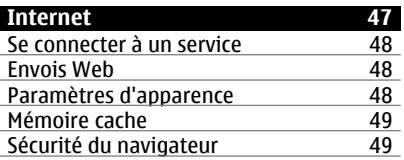

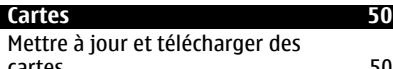

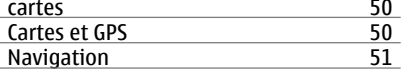

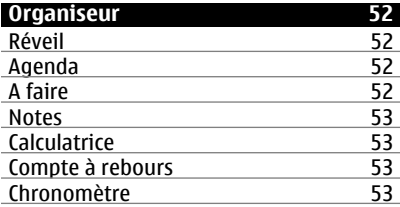

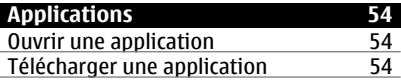

# **[Services SIM](#page-54-0) 55**

```
Informations sur le produit et la
sécurité 55
```
# <span id="page-3-0"></span>**Sécurité**

Veuillez lire ces instructions simples. Il peut être dangereux, voire illégal de ne pas les respecter. Lisez le manuel d'utilisation complet pour de plus amples informations.

# **MISE SOUS TENSION EN TOUTE SÉCURITÉ**

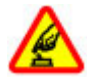

Ne mettez pas l'appareil sous tension lorsque l'utilisation des téléphones sans fil est interdite ou lorsqu'il risque de provoquer des interférences ou de présenter un danger.

# **LA SÉCURITÉ ROUTIÈRE AVANT TOUT**

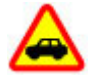

Respectez toutes les réglementations locales. Gardez toujours les mains libres lorsque vous êtes au volant d'une voiture. Votre préoccupation première pendant la conduite doit être la sécurité sur la route.

# **INTERFÉRENCES**

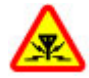

Tous les appareils sans fil peuvent subir des interférences susceptibles d'avoir une incidence sur leurs performances.

# **MISE HORS TENSION DANS LES ZONES RÉGLEMENTÉES**

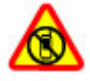

Respectez toutes les restrictions. Mettez l'appareil hors tension à bord d'un avion et lorsque vous vous trouvez à proximité d'équipements médicaux, de carburants, de produits chimiques ou d'une zone où sont utilisés des explosifs.

# **PERSONNEL HABILITÉ**

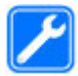

Seul le personnel qualifié est habilité à installer ou réparer ce produit.

#### **ACCESSOIRES ET BATTERIES**

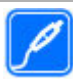

N'utilisez que des accessoires et des batteries agréés. Ne connectez pas de produits incompatibles.

# **ÉTANCHÉITÉ**

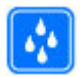

Votre appareil n'est pas étanche. Maintenez-le au sec.

# **PROTÉGEZ VOTRE AUDITION**

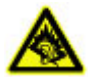

A pleine puissance, l'écoute prolongée du baladeur peut endommager l'oreille de l'utilisateur.

# <span id="page-5-0"></span>**Informations générales**

#### **À propos de votre appareil**

L'appareil sans fil décrit dans ce manuel est agréé pour les réseaux GSM 850, 900, 1800 et 1900, et WCDMA 900, 1900 et 2100 MHz. Contactez votre prestataire de services pour plus d'informations sur les réseaux.

Votre appareil peut contenir des signets et des liens préinstallés pointant vers des sites fournis par des tiers, auxquels il peut vous permettre d'accéder. Ces sites ne sont pas affiliés à Nokia, et Nokia n'assume aucune responsabilité concernant ces sites. Si vous accédez à ces sites, vous devez prendre les précautions qui s'imposent en matière de sécurité et de contenu.

#### **Avertissement :**

Pour l'utilisation des fonctions autres que le réveil, l'appareil doit être sous tension. Ne mettez pas votre appareil sous tension lorsque l'utilisation des appareils sans fil risque de provoquer des interférences ou de présenter un danger.

Lorsque vous utilisez cet appareil, respectez toutes les réglementations, les usages locaux, les dispositions relatives aux données personnelles et les droits légitimes des tiers, y compris les droits de propriété intellectuelle. La protection des droits de propriété intellectuelle peut empêcher la copie, la modification ou le transfert de certains contenus (musique, images, etc.).

Effectuez des copies de sauvegarde ou conservez un enregistrement écrit de toutes les informations importantes contenues dans votre appareil.

En cas de connexion à un autre appareil, consultez le manuel d'utilisation de ce dernier pour en savoir plus sur les instructions relatives à la sécurité. Ne connectez pas de produits incompatibles.

Les illustrations de ce manuel peuvent être différentes de l'affichage de votre appareil.

Reportez-vous au manuel d'utilisation pour obtenir d'autres informations importantes concernant votre appareil.

#### **Services réseau**

Pour pouvoir utiliser l'appareil, vous devez disposer de services fournis par un opérateur de téléphonie mobile. Certaines fonctions ne seront pas forcément disponibles sur tous les réseaux ; pour d'autres fonctions, vous devrez peut-être passer des accords spécifiques avec votre prestataire de services pour pouvoir les utiliser. L'utilisation de services réseau implique la transmission de données. Renseignez-vous auprès de votre prestataire de services pour en savoir plus sur les frais s'appliquant dans votre réseau nominal et lors de l'itinérance sur d'autres réseaux. Votre prestataire de services peut vous expliquer les tarifs pratiqués.

<span id="page-6-0"></span>Votre prestataire de services peut avoir demandé la désactivation ou la non-activation de certaines fonctions sur votre appareil. Si tel est le cas, ces fonctions n'apparaîtront pas dans le menu de votre appareil. Votre appareil peut également disposer d'éléments personnalisés tels que les noms, l'organisation et les icônes de menu.

#### **Codes d'accès**

Pour définir la manière dont votre téléphone doit utiliser les codes d'accès et les paramètres de sécurité, sélectionnez **Menu** > **Paramètres** > **Sécurité** > **Codes d'accès**.

- Le code de sécurité vous permet de protéger votre téléphone contre toute utilisation à votre insu. Le code prédéfini est 12345. Vous pouvez le modifier et configurer le téléphone pour qu'il sollicite sa saisie. Certaines opérations peuvent exiger le code de sécurité quels que soient les paramètres, notamment si vous souhaitez restaurer les paramètres d'origine. Ne divulguez pas le nouveau code secret et conservez-le en lieu sûr, à l'écart de votre téléphone. Si vous oubliez le code et si votre téléphone est verrouillé, ce dernier doit être réparé et des frais supplémentaires peuvent vous être facturés. Pour plus d'informations, contactez un centre Nokia Care ou le revendeur de votre téléphone.
- Le code PIN (UPIN) fourni avec la carte SIM (USIM) protège votre carte contre toute utilisation non autorisée.
- Le code PIN2 (UPIN2), fourni avec certaines cartes SIM (USIM), est nécessaire pour accéder à certains services.
- Les codes PUK (UPUK) et PUK2 (UPUK2) peuvent être fournis avec la carte SIM (USIM). Si vous saisissez un code PIN erroné trois fois de suite, vous êtes invité à saisir le code PUK. Si les codes ne sont pas fournis, contactez votre prestataire de services.
- Le mot de passe de limitation est requis si vous utilisez le service de limitation des appels pour restreindre les appels de/vers votre téléphone (service réseau).
- Pour afficher ou modifier les paramètres du module de sécurité du navigateur, sélectionnez **Menu** > **Paramètres** > **Sécurité** > **Param. module sécur.**.

#### **Service d'envoi des paramètres de configuration**

Pour pouvoir utiliser certains services réseau comme les services Internet pour mobiles, la messagerie multimédia (MMS), la messagerie audio Nokia Xpress ou la synchronisation du serveur Internet distant, vous devez définir les paramètres de configuration appropriés sur votre téléphone. Pour plus d'informations sur la disponibilité, contactez votre prestataire de services, le revendeur Nokia agréé le plus proche ou visitez les pages d'assistance du site Web de Nokia.[Voir "Support](#page-8-0) [Nokia", p. 9.](#page-8-0)

Lorsque vous recevez les paramètres par message de configuration, si ceux-ci ne sont pas enregistrés et activés automatiquement dans votre téléphone, le message **Paramètres de configuration reçus** s'affiche à l'écran.

Pour enregistrer les paramètres, sélectionnez **Afficher** > **Enreg.**. Le cas échéant, entrez le code PIN fourni par le prestataire de services.

#### <span id="page-7-0"></span>**8 Informations générales**

#### **My Nokia**

Recevez des astuces, des conseils et une assistance pour votre téléphone Nokia, ainsi que du contenu en essai gratuit, des démonstrations interactives, une page Web personnalisée et des nouvelles concernant les derniers produits et services Nokia.

Tirez le meilleur parti de votre téléphone Nokia en vous inscrivant dès aujourd'hui à My Nokia ! Pour en savoir plus et connaître la disponibilité de ce service dans votre région, rendez-vous sur [www.nokia.com/mynokia.](http://www.nokia.com/mynokia)

#### **Télécharger un contenu**

Vous avez la possibilité de télécharger de nouveaux contenus (par exemple des thèmes) sur votre téléphone (service réseau).

**Important :** N'utilisez que des services sûrs, offrant une sécurité et une protection appropriées contre les logiciels nuisibles.

Pour connaître la disponibilité des différents services et leurs tarifs, contactez votre prestataire de services.

#### **Conseils utiles**

Pour toute question relative à votre téléphone ou sur son mode de fonctionnement, reportez-vous au manuel d'utilisation. Si cela ne vous aide pas, essayez les solutions suivantes :

- Réinitialisez le téléphone : mettez le téléphone hors tension et retirez la batterie. Après quelques secondes, insérez la batterie et mettez le téléphone sous tension.
- Rétablissez la configuration d'origine. [Voir "Rétablir la configuration](#page-40-0) [d'origine", p. 41.](#page-40-0)
- Le cas échéant, mettez à jour le logiciel de votre téléphone avec l'application Nokia Software Updater. Voir "Mises à jour logicielles", p. 8.
- Visitez un site Web Nokia ou contactez un centre Nokia Care. [Voir "Support](#page-8-0) [Nokia", p. 9.](#page-8-0)

Si une question demeure sans réponse, contactez votre centre Nokia Care local pour connaître les options de réparation. Avant d'envoyer votre téléphone en réparation, sauvegardez ou enregistrez toujours les données qu'il contient.

#### **Mises à jour logicielles**

Nokia peut proposer des mises à jour logicielles permettant d'améliorer les performances de l'appareil ou offrant des fonctions nouvelles ou améliorées. Vous pouvez demander ces mises à jour par l'intermédiaire de l'application PC Nokia Software Updater. Pour mettre à jour le logiciel de l'appareil, vous avez besoin de l'application Nokia Software Updater et d'un ordinateur équipé du système d'exploitation Microsoft Windows 2000, XP ou Vista, d'un accès Internet haut débit et d'un câble de données compatible pour connecter votre appareil à l'ordinateur.

<span id="page-8-0"></span>Pour obtenir plus d'informations et télécharger l'application Nokia Software Updater, rendez-vous sur [www.nokia.com/softwareupdate](http://www.nokia.com/softwareupdate) ou sur votre site Web Nokia local.

Si les mises à jour logicielles par liaison radio (OTA) sont prises en charge par votre réseau, vous pourrez également demander les mises à jour à l'aide de votre téléphone. [Voir "Mises à jour logicielles par liaison radio \(OTA\)", p. 39.](#page-38-0)

**Important :** N'utilisez que des services sûrs, offrant une sécurité et une protection appropriées contre les logiciels nuisibles.

#### **Support Nokia**

Consultez les sites [www.nokia.com/support](http://www.nokia.com/support) ou votre site Web Nokia local pour obtenir la dernière version de ce guide, des informations complémentaires, des téléchargements et des services associés à votre produit Nokia.

# **Service d'envoi des paramètres de configuration**

Téléchargez gratuitement les paramètres de configuration gratuits, notamment pour le MMS, le GPRS, l'e-mail et autres services pour votre modèle de téléphone à l'adresse [www.nokia.com/support.](http://www.nokia.com/support)

# **Nokia PC Suite**

D'autres informations ainsi que le logiciel PC Suite sont disponibles sur le site Web de Nokia à l'adresse [www.nokia.com/support.](http://www.nokia.com/support)

# **Services Nokia Care**

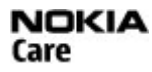

Si vous souhaitez contacter les services Nokia Care, consultez la liste des centres de contact Nokia Care locaux à l'adresse [www.nokia.com/customerservice.](http://www.nokia.com/customerservice)

#### **Maintenance**

Pour des services de maintenance, consultez le Centre de service Nokia le plus proche sur le site [www.nokia.com/repair](http://www.nokia.com/repair).

#### **Gestion des droits numériques**

Les propriétaires de contenu peuvent utiliser différents types de technologies de gestion des droits numériques pour protéger leur propriété intellectuelle, y compris les copyrights ou droits d'auteur. Cet appareil utilise différents types de logiciels de gestion des droits numériques pour accéder à des contenus protégés. Cet appareil permet d'accéder au contenu protégé par WMDRM 10, OMA DRM 1.0, verrou de transmission OMA DRM 1.0 et par OMA DRM 2.0. Si certains logiciels de gestion des droits numériques ne parviennent pas à protéger le contenu, les propriétaires peuvent exiger que la capacité de ce logiciel à accéder à de nouveaux contenus protégés soit révoquée. Cette révocation peut également empêcher le renouvellement d'un tel contenu protégé déjà présent dans votre appareil. La révocation de ce type de logiciel de gestion des droits

#### <span id="page-9-0"></span>**10 Prise en main**

numériques n'affecte pas l'utilisation de contenus protégés par d'autres types de logiciels de gestion des droits numériques ou l'utilisation de contenus non protégés.

Un contenu protégé par la gestion des droits numériques est accompagné d'une clé d'activation associée qui définit vos droits d'utilisation de ce contenu.

Si votre appareil possède un contenu protégé par la technologie OMA DRM, utilisez la fonction de sauvegarde de Nokia PC Suite pour sauvegarder à la fois les clés d'activation et le contenu.

Si votre appareil possède un contenu protégé par la technologie WMDRM, les clés d'activation et le contenu seront tous deux perdus en cas de formatage de la mémoire. Vous perdrez peut-être également les clés d'activation et le contenu si les fichiers de votre appareil sont endommagés. La perte des clés d'activation ou d'un contenu peut limiter votre capacité à utiliser à nouveau le même contenu sur votre appareil. Pour plus d'informations, contactez votre prestataire de services.

# **Prise en main**

#### **Installer la carte SIM et la batterie**

Retrait en toute sécurité. Mettez toujours l'appareil hors tension et débranchez le chargeur avant de retirer la batterie.

Cet appareil est conçu pour être utilisé avec la batterie BL-6Q. Utilisez toujours des batteries Nokia d'origine. [Voir "Directives d'authentification des batteries](#page-55-0) [Nokia", p. 56.](#page-55-0)

La carte SIM et ses contacts pouvant être facilement endommagés par des éraflures ou des torsions, manipulez-la avec précaution lors de son insertion ou de son retrait.

1 Retirez la façade arrière.

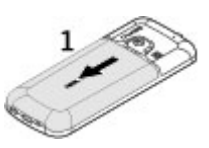

2 Insérez la carte SIM dans le logement en veillant à ce que les connecteurs soient orientés vers le bas.

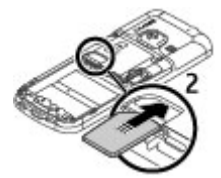

<span id="page-10-0"></span>3 Vérifiez le bon positionnement des connecteurs de la batterie et insérez celle-ci.

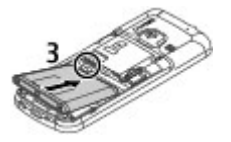

4 Remettez la façade arrière en place.

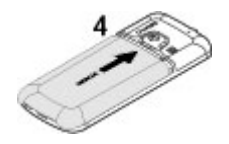

#### **Insérer une carte microSD**

Utilisez seulement des cartes de type cartes microSD agréées par Nokia pour cet appareil. Nokia utilise les standards industriels approuvés en ce qui concerne les cartes mémoire, mais certaines marques ne sont peut-être pas entièrement compatibles avec cet appareil. L'utilisation de cartes incompatibles risque d'endommager l'appareil et la carte ainsi que les données stockées sur celle-ci.

Votre téléphone prend en charge cartes microSD jusqu'à 8 Go.

- 1 Retirez la façade arrière.
- 2 Insérez la carte dans l'emplacement pour carte microSD en veillant à ce que la surface de contact soit orientée vers le bas.

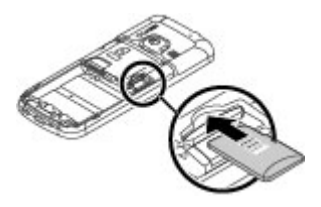

3 Remettez la façade arrière en place.

#### **Retirer la carte microSD**

- 1 Retirez la façade arrière de l'appareil.
- 2 Retirez la carte.

# <span id="page-11-0"></span>**Charger la batterie**

Votre batterie a été partiellement chargée en usine. Si l'appareil indique une charge faible, procédez comme suit :

1 Branchez le chargeur à une prise secteur murale.

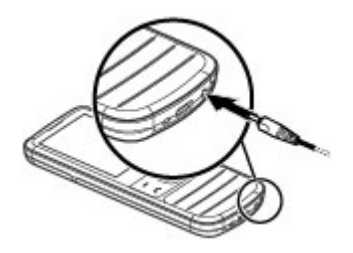

- 2 Connectez le chargeur à l'appareil.
- 3 Lorsque l'appareil indique une charge complète, débranchez le chargeur de l'appareil, puis de la prise murale.

Vous pouvez également charger la batterie à l'aide d'un câble USB alimenté par un ordinateur.

- 1 Connectez le câble USB à un port USB d'un ordinateur et à votre appareil.
- 2 Quand la batterie est complètement chargée, débranchez le câble USB.

Vous ne devez pas charger la batterie pendant une durée spécifique et vous pouvez utiliser l'appareil pendant qu'il charge. Si la batterie est complètement déchargée, il peut s'écouler quelques minutes avant que le témoin de charge ne s'affiche ou avant que vous puissiez effectuer un appel.

Charger l'appareil tout en écoutant la radio peut affecter la qualité de réception.

#### **Antenne**

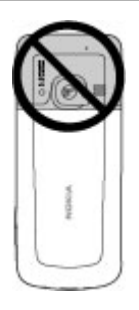

<span id="page-12-0"></span>Votre appareil peut être muni d'antennes internes et externes. Évitez de toucher inutilement l'antenne lorsque celle-ci est en cours de transmission ou de réception. Tout contact avec les antennes affecte la qualité de la communication, risque de faire fonctionner l'appareil à une puissance plus élevée lors des opérations de transmission/ réception et peut réduire la durée de vie de la batterie.

Sur la figure, la zone de l'antenne est indiquée en gris.

#### **Dragonne**

- 1 Retirez la façade arrière.
- 2 Fixez une dragonne et serrez-la.
- 3 Remettez la façade arrière en place.

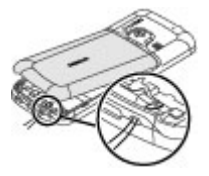

# **Touches et composants**

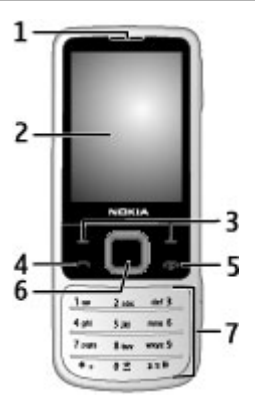

- **1** Écouteur
- **2** Écran
- **3** Touches écran gauche et droite
- **4** Touche d'appel<br>**5** Touche de fin /
- **5** Touche de fin / Touche marche/arrêt<br>**6** Touche Navi™, appelée ci-après touch
- **6** Touche Navi™, appelée ci-après touche de défilement
- **7** Clavier

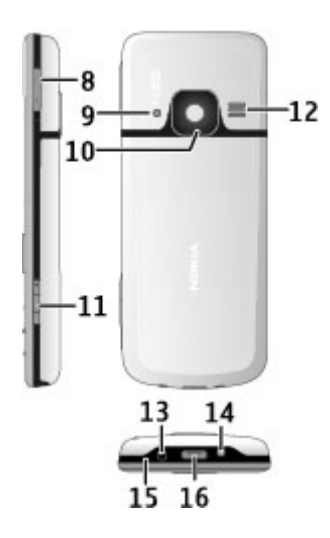

- Touches de volume
- Flash de l'appareil photo
- Objectif de l'appareil photo
- Touche de capture
- Haut-parleur
- Connecteur de charge
- Œillet pour dragonne
- Microphone
- Connecteur USB

#### <span id="page-14-0"></span>**Allumer et éteindre le téléphone**

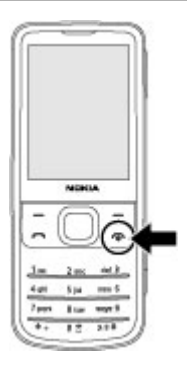

Pour allumer ou éteindre le téléphone, maintenez la touche marche/arrêt enfoncée.

Si le téléphone vous demande un code PIN, saisissez-le (\*\*\*\* s'affiche à l'écran).

Si le téléphone vous invite à spécifier la date et l'heure, saisissez l'heure locale, sélectionnez le fuseau horaire correspondant à l'endroit où vous vous trouvez en termes de différence par rapport au temps moyen de Greenwich (GMT), puis entrez la date. [Voir](#page-35-0) ["Date et heure", p. 36.](#page-35-0)

Lorsque vous allumez votre téléphone pour la première fois, vous pouvez être invité à demander les paramètres de configuration à votre prestataire de services (service réseau).

#### **Mode veille**

Lorsque le téléphone est prêt à l'emploi et qu'aucun caractère n'a été saisi, il est en mode veille.

#### <span id="page-15-0"></span>**Écran**

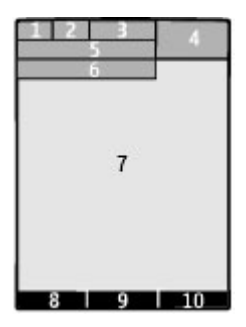

- **1** Puissance du signal du réseau cellulaire <sup>p</sup>ullement de charge de la batterie
- **2** État de charge de la batterie
- **3** Témoins
- **4** Horloge
- **5** Nom du réseau ou logo de l'opérateur
- **6** Date
- **7** Écran
- **8** Fonction de la touche écran gauche
- **9** Fonction de la touche de défilement
- **10** Fonction de la touche écran droite

Vous pouvez modifier les fonctions des touches écran gauche et droite. [Voir " Touches](#page-35-0) [écran gauche et droite ", p. 36.](#page-35-0)

# **Écran d'accueil**

Le mode écran d'accueil affiche une liste de fonctionnalités du téléphone et d'informations auxquelles vous pouvez accéder directement.

Sélectionnez **Menu** > **Paramètres** > **Affichage** > **Ecran d'accueil**.

Pour activer le mode écran d'accueil, sélectionnez **Mode écran d'accueil**.

Pour organiser et modifier le mode écran d'accueil, sélectionnez **Personnaliser la vue**.

Pour sélectionner la touche utilisée pour activer le mode écran d'accueil, sélectionnez **Tche écran d'accueil**.

Selon le réglage, en mode écran d'accueil, faites défiler vers le haut ou vers le bas pour parcourir la liste, puis sélectionnez **Sélect.**, **Afficher** ou **Modifier**. Les flèches indiquent que d'autres informations sont disponibles. Pour arrêter la navigation, sélectionnez **Quitter**.

#### <span id="page-16-0"></span>**Raccourcis**

Lorsque votre appareil est en mode veille ou en mode écran d'accueil, vous pouvez utiliser les raccourcis suivants.

#### **Répertorier les appels manqués, reçus et composés**

Appuyez sur la touche d'appel. Pour émettre un appel, faites défiler jusqu'au numéro ou nom souhaité et appuyez sur la touche d'appel.

#### **Lancer le navigateur Internet**

Maintenez la touche **0** enfoncée.

## **Appeler la boîte vocale**

Maintenez la touche **1** enfoncée.

#### **Utiliser les autres touches comme raccourcis**

[Voir "Touches d'appel abrégé", p. 19.](#page-18-0)

#### **Témoins**

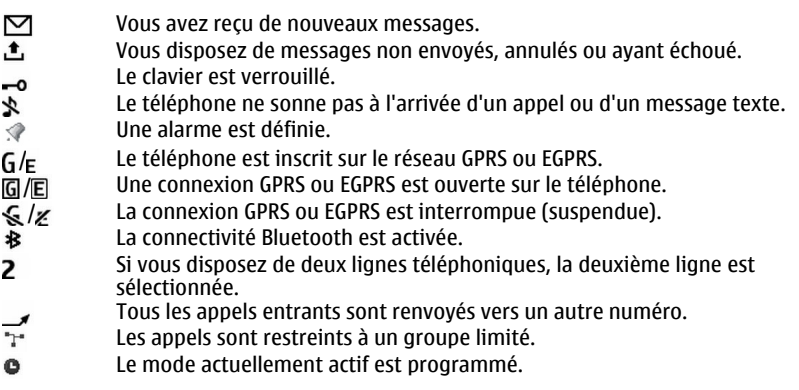

#### **Mode Avion**

Utilisez le mode Avion dans des environnements sensibles aux signaux de fréquences radioélectriques pour désactiver toutes les fonctions utilisant ces fréquences. Vous pouvez toujours à avoir accès aux jeux en mode déconnecté, à l'agenda et au répertoire. Lorsque le mode Avion est activé,  $\rightarrow$  s'affiche.

#### **Activer le mode Avion**

Sélectionnez **Menu** > **Paramètres** > **Modes** > **Avion** > **Activer** ou **Personnaliser**.

## <span id="page-17-0"></span>**Désactiver le mode Avion**

Sélectionnez un autre mode.

#### **Avertissement :**

Le mode Avion ne permet pas l'émission ou la réception d'appels, y compris d'appels d'urgence, ni l'utilisation d'autres fonctions nécessitant une couverture réseau. Pour émettre un appel, vous devez d'abord activer la fonction téléphone en changeant de mode. Si l'appareil a été verrouillé, entrez le code de verrouillage.

Si vous devez émettre un appel d'urgence lorsque l'appareil est verrouillé et qu'il est en mode Avion, vous pouvez également entrer un numéro d'urgence officiel programmé sur votre appareil dans le champ du code de verrouillage et sélectionner "Appel". L'appareil confirmera que vous êtes sur le point de quitter le mode Avion pour émettre un appel d'urgence.

#### **Utiliser le tapotement**

La fonction de tapotement vous permet de réduire au silence ou de rejeter des appels et des sonneries d'alarme rapidement. Vous pouvez également afficher l'horloge simplement en tapotant deux fois sur l'avant ou l'arrière du téléphone.

Sélectionnez **Menu** > **Paramètres** > **Téléphone** > **Paramètres Sensor** pour activer la fonction de tapotement et les vibrations.

#### **Réduire les appels ou les alarmes au silence**

Tapotez deux fois sur le téléphone.

#### **Rejeter un appel ou répéter une alarme réduits au silence**

Tapotez à nouveau deux fois sur le téléphone.

#### **Afficher l'horloge**

Tapotez deux fois sur le téléphone.

Si vous avez reçu des appels en absence ou de nouveaux messages, vous devez les consulter avant de pouvoir afficher l'horloge.

#### **Verrouillage du clavier**

Pour verrouiller le clavier afin d'empêcher toute utilisation accidentelle des touches, sélectionnez **Menu** et appuyez sur **\*** dans les trois secondes et demie qui suivent.

Pour déverrouiller le clavier, sélectionnez **Activer**, puis appuyez sur **\*** dans la seconde et demie qui suit. Entrez le code de verrouillage s'il vous est demandé.

Pour répondre à un appel alors que le clavier est verrouillé, appuyez sur la touche d'appel. Lorsque vous terminez ou rejetez l'appel, le clavier se verrouille automatiquement.

<span id="page-18-0"></span>Les autres fonctions disponibles sont le verrouillage automatique du clavier et le verrou de sécurité. [Voir "Téléphone", p. 37.](#page-36-0)

Lorsque l'appareil ou son clavier est verrouillé, il peut toujours être possible d'émettre des appels au numéro d'urgence officiel programmé dans votre appareil.

#### **Fonctions sans carte SIM**

Certaines fonctions de votre téléphone peuvent être utilisées sans qu'une carte SIM soit insérée, comme l'organiseur ou les jeux. Certaines fonctions apparaissent grisées dans les menus : elles ne peuvent pas être utilisées.

# **Appels**

#### **Émettre un appel**

Vous pouvez émettre un appel de plusieurs façons :

• Entrez le numéro de téléphone sans oublier l'indicatif régional, puis appuyez sur la touche d'appel.

Pour les appels internationaux, appuyez deux fois sur **\*** pour l'indicatif international (le caractère + remplace le code d'accès international), puis saisissez l'indicatif du pays, celui de la région, sans le 0 initial si nécessaire, puis le numéro de téléphone.

- Pour accéder au journal des appels, appuyez une fois sur la touche d'appel dans l'écran d'accueil. Sélectionnez un numéro ou un nom et appuyez sur la touche d'appel.
- Recherchez un nom ou un numéro de téléphone que vous avez enregistré dans la liste de contacts.[Voir "Gérer les contacts", p. 30.](#page-29-0)

Pour régler le volume pendant un appel, appuyez sur la touche d'augmentation ou de diminution du volume.

#### **Répondre à un appel et y mettre fin**

Pour répondre à un appel entrant, appuyez sur la touche d'appel. Pour mettre fin à l'appel, appuyez sur la touche de fin.

Pour rejeter un appel entrant, appuyez sur la touche de fin. Pour couper la sonnerie, appuyez sur **Silence**.

#### **Touches d'appel abrégé**

Attribuez un numéro de téléphone à l'une des touches numériques (2 à 9). [Voir "Affecter](#page-30-0) [des touches d'appel abrégé", p. 31.](#page-30-0)

Utilisez les touches d'appel abrégé pour émettre un appel de l'une des manières suivantes :

• Appuyez sur une touche numérique, puis sur la touche d'appel.

<span id="page-19-0"></span>• Si **Menu** > **Paramètres** > **Appels** > **Appels abrégés** > **Activés** est sélectionné, maintenez une touche numérique enfoncée.

#### **Numérotation vocale**

Vous pouvez émettre un appel en prononçant le nom enregistré dans les Contacts.

Comme les commandes vocales sont dépendantes de la langue, vous devez sélectionner **Menu** > **Paramètres** > **Téléphone** > **Param. de langue** > **Langue du téléphone** avant de procéder à la numérotation vocale et choisir votre langue.

**Remarque :** L'utilisation d'identificateurs vocaux est parfois difficile dans un environnement bruyant ou en situation d'urgence. Vous ne devez donc pas compter uniquement sur la numérotation vocale en toutes circonstances.

- 1 Dans l'écran d'accueil, maintenez la touche écran droite enfoncée.Le téléphone émet un bref signal et **Parlez après le bip** s'affiche.
- 2 Prononcez le nom du contact que vous souhaitez appeler. Si la reconnaissance vocale fonctionne bien, une liste de correspondances s'affiche. Le téléphone prononce la commande vocale de la première correspondance de la liste. S'il ne s'agit pas de la commande correcte, faites défiler jusqu'à une autre entrée.

#### **Options accessibles pendant un appel**

Bon nombre des options que vous pouvez utiliser durant un appel sont des services réseau. Pour connaître leur disponibilité, contactez votre prestataire de services.

Pendant un appel, sélectionnez **Options**, puis choisissez l'option adéquate.

# **Messagerie**

Vous pouvez lire, écrire, envoyer et enregistrer des SMS et des MMS, des e-mails , ainsi que des messages audio et flash. Les services de messagerie sont disponibles uniquement s'ils sont pris en charge par votre réseau ou votre prestataire de services.

#### **SMS et MMS**

Vous pouvez créer un message et y joindre, par exemple, une photo. Dès que vous joignez un fichier à un message texte, votre téléphone convertit automatiquement celui-ci en message multimédia.

#### **Messages texte**

Votre appareil supporte les messages texte dépassant la limite normale d'un message. Les messages dépassant cette limite sont envoyés en deux messages ou plus. Votre prestataire de services peut vous facturer en conséquence. Les caractères accentués ou d'autres signes et les caractères de certaines langues occupent plus d'espace, ce qui limite le nombre de caractères pouvant être envoyés dans un même message.

<span id="page-20-0"></span>Le nombre total de caractères restants et le nombre de messages nécessaires à l'envoi sont affichés.

Pour envoyer des messages, le numéro du centre de messagerie correct doit être enregistré sur votre appareil. Normalement, ce numéro est défini par défaut à partir de votre carte SIM. Pour définir le numéro manuellement, sélectionnez **Menu** > **Messagerie** > **Param. des msgs** > **SMS** > **Centres de msgerie** > **Ajouter un centre**, puis entrez le nom et le numéro du prestataire de services.

# **Écrire un texte Modes texte**

Pour entrer un texte (par exemple, lors de la saisie d'un message), vous pouvez utiliser la saisie habituelle ou la saisie prédictive.

Lorsque vous écrivez un texte, maintenez **Options** enfoncé pour basculer entre la saisie habituelle, indiquée par le symbole  $\setminus$ , et la saisie prédictive, indiquée par  $\setminus$ , Toutes les langues ne sont pas prises en charge par la saisie prédictive.

La casse des caractères est indiquée par les symboles Abc, abc et ABC.

Pour passer en minuscules/majuscules, appuyez sur **#**. Pour passer du mode alphabétique au mode numérique, signalé par , maintenez la touche **#** enfoncée et sélectionnez **Mode numérique**. Pour passer du mode numérique au mode alphabétique, maintenez la touche **#** enfoncée.

Pour changer la langue d'écriture, sélectionnez **Options** > **Langue d'écriture**.

#### **Saisie de texte habituelle**

Appuyez plusieurs fois sur une touche numérique entre 2 et 9 jusqu'à ce que le caractère désiré apparaisse. Les caractères disponibles dépendent de la langue d'écriture sélectionnée.

Si la lettre que vous désirez taper se trouve sur la même touche que la lettre précédente, attendez que le curseur réapparaisse ou faites défiler brièvement dans n'importe quelle direction et saisissez la lettre.

Pour accéder aux marques de ponctuation les plus courantes et aux caractères spéciaux, appuyez plusieurs fois sur **1**. Pour accéder à la liste des caractères spéciaux, appuyez sur la touche **\***. Pour insérer un espace, appuyez sur **0**.

# **Saisie intuitive**

La saisie de texte intuitive est basée sur un dictionnaire intégré auquel vous pouvez également ajouter de nouveaux mots.

- 1 Commencez à écrire un mot en utilisant les touches **2** à **9**. Appuyez sur chaque touche une seule fois par lettre.
- 2 Pour confirmer un mot, faites défiler vers la droite ou ajoutez un espace.
- Si le mot n'est pas le bon, appuyez plusieurs fois sur **\*** et sélectionnez le mot dans la liste.
- Si le caractère ? s'affiche après le mot, cela signifie que le mot que vous voulez écrire ne se trouve pas dans le dictionnaire. Pour ajouter ce mot au dictionnaire, sélectionnez **Orthogr.**. Saisissez le mot (la saisie habituelle est utilisée) et sélectionnez **Enreg.**.
- Pour écrire un mot composé, entrez la première partie du mot et confirmez-la en faisant défiler vers la droite. Saisissez la deuxième partie du mot et confirmez-la.
- 3 Commencez à écrire le mot suivant.

#### **MMS**

Un message multimédia peut contenir du texte, des photos, du son ou des clips vidéo.

Seuls les appareils disposant des fonctions compatibles peuvent recevoir et afficher les messages multimédia. L'affichage d'un message peut varier en fonction de l'appareil récepteur.

Le réseau sans fil peut limiter la taille des messages MMS. Si la photo insérée dépasse la taille limite, l'appareil peut la réduire afin de l'envoyer par MMS.

**Important :** Soyez prudent lorsque vous ouvrez des messages. Les messages peuvent contenir des logiciels malveillants ou être nuisibles pour votre appareil ou votre PC.

Pour connaître la disponibilité du service MMS et vous abonner, contactez votre prestataire de services.

#### **Créer un SMS ou un MMS**

- 1 Sélectionnez **Menu** > **Messagerie** > **Nouveau msg** > **Message**.
- 2 Pour ajouter des destinataires, faites défiler jusqu'au champ **A:** et entrez le numéro ou l'adresse e-mail du destinataire, ou sélectionnez **Ajouter** pour sélectionner des destinataires parmi les options disponibles. Sélectionnez **Options** pour ajouter des destinataires et des objets, et pour définir les options d'envoi.
- 3 Faites défiler jusqu'au champ **Texte:** , puis rédigez le texte du message.
- 4 Pour joindre un contenu au message, faites défiler jusqu'à la barre des pièces jointes au bas de l'écran et sélectionnez le type de contenu voulu.
- 5 Pour envoyer le message, sélectionnez **Envoyer**.

Le type de message est indiqué en haut de l'écran et change automatiquement en fonction de son contenu.

Votre prestataire de services pourra vous facturer de façon différente selon le type du message. Pour plus de détails, contactez votre prestataire de services.

#### <span id="page-22-0"></span>**Lire un message et y répondre**

**Important :** Soyez prudent lorsque vous ouvrez des messages. Les messages peuvent contenir des logiciels malveillants ou être nuisibles pour votre appareil ou votre PC.

Votre téléphone affiche une notification lorsque vous recevez un message. Pour afficher le message, sélectionnez **Afficher**. Si vous avez reçu plusieurs messages, choisissez celui que vous souhaitez afficher dans la boîte de réception et sélectionnez **Ouvrir**. Utilisez la touche de défilement pour afficher les différentes parties du message.

Pour créer un message de réponse, sélectionnez **Répondre** .

#### **Envoyer des messages**

#### **Envoyer un message**

Pour envoyer le message, sélectionnez **Envoyer**. Le téléphone enregistre le message dans le dossier **A envoyer** et l'envoi commence.

**Remarque :** L'icône ou le texte affiché par votre appareil pour signaler qu'un message a été envoyé ne signifie pas que le message est arrivé à destination.

Si l'envoi du message est interrompu, le téléphone essaie de l'envoyer à nouveau un certain nombre de fois. En cas d'échec, le message est conservé dans le dossier **A envoyer**. Pour annuler l'envoi des messages se trouvant dans le dossier **A envoyer**, sélectionnez **Options** > **Annuler l'envoi**.

Pour enregistrer les messages envoyés dans le dossier **Elémts envoyés**, sélectionnez **Menu** > **Messagerie** > **Param. des msgs** > **Paramètres généraux** > **Enreg. msgs envoyés**.

#### **Organiser les messages**

Le téléphone enregistre les messages reçus dans le dossier **Messages reçus**. Organisez vos messages dans le dossier des éléments enregistrés.

Pour ajouter, renommer ou supprimer un dossier, sélectionnez **Menu** > **Messagerie** > **Eléments enreg.** > **Options**.

#### **Messages flash**

Les messages flash sont des messages texte qui s'affichent instantanément lorsque vous les recevez.

- 1 Pour écrire un message flash, sélectionnez **Menu** > **Messagerie** > **Nouveau msg** > **Message flash**.
- 2 Entrez le numéro de téléphone du destinataire, écrivez votre message (70 caractères maximum), puis sélectionnez **Envoyer**.

#### **messages audio Nokia Xpress**

Créez et envoyez facilement un message audio par MMS.

- <span id="page-23-0"></span>1 Sélectionnez **Menu** > **Messagerie** > **Nouveau msg** > **Message audio**. Le dictaphone s'ouvre.
- 2 Enregistrez votre message. [Voir "Dictaphone", p. 46.](#page-45-0)
- 3 Saisissez le ou les numéro(s) de téléphone voulu(s) dans le champ **A:** ou sélectionnez **Ajouter** pour récupérer un numéro enregistré.
- 4 Pour envoyer le message, sélectionnez **Envoyer**.

#### **Messages d'infos, messages SIM et commandes de services Messages d'infos**

Vous pouvez recevoir des messages relatifs à divers sujets, en provenance de votre prestataire de services (service réseau). Pour plus d'informations, contactez votre prestataire de services.

Sélectionnez **Menu** > **Messagerie** > **Messages d'infos**, puis choisissez parmi les options disponibles.

# **Commandes de services**

Grâce aux commandes de services, vous pouvez saisir et envoyer à votre prestataire de services des requêtes de service (appelées également commandes USSD), telles que des commandes d'activation de services réseau.

Pour rédiger et envoyer des requêtes de service, sélectionnez **Menu** > **Messagerie** > **Cmdes services**. Pour plus de détails, contactez votre prestataire de services.

#### **Messages SIM**

Les messages SIM sont des messages texte spécifiques que vous enregistrez sur votre carte SIM. Vous pouvez copier ou déplacer ces messages de la carte SIM vers la mémoire du téléphone, mais pas réciproquement.

Pour lire les messages SIM, sélectionnez **Menu** > **Messagerie** > **Options** > **Messages SIM**.

#### **Messages vocaux**

La boîte vocale est un service réseau pour lequel un abonnement supplémentaire peut être nécessaire. Pour plus d'informations, contactez votre prestataire de services.

Pour appeler votre boîte vocale, maintenez la touche **1** enfoncée.

Pour modifier votre numéro de boîte vocale, sélectionnez **Menu** > **Messagerie** > **Messages vocaux** > **Msgs d'appel vocal** > **Numéro boîte vocale**.

#### **Paramètres messages**

Sélectionnez **Menu** > **Messagerie** > **Param. des msgs** et l'une des options suivantes :

**Paramètres généraux** — Pour enregistrer une copie des messages envoyés dans votre appareil, supprimer d'anciens messages si la mémoire est pleine et configurer d'autres préférences associées aux messages.

<span id="page-24-0"></span>**SMS** — Pour autoriser les rapports de remise, configurer des centres de messages pour les SMS et les e-mails par SMS, sélectionner le type de prise en charge des caractères et configurer d'autres préférences associées aux SMS.

**MMS** — Pour autoriser les rapports de remise, configurer l'apparence des MMS, autoriser la réception de MMS et de publicités et configurer d'autres préférences associées aux MMS.

**E-mails** — Pour autoriser la réception d'e-mails, configurer la taille des images incluses dans des e-mails et configurer d'autres préférences associées aux e-mails.

**Messages de services** — Pour activer les messages de service et configurer des préférences associées aux messages de service.

#### **Mail et Chat**

Configurez votre appareil pour envoyer et recevoir des mails de votre compte mail ou discuter dans votre communauté de messagerie instantanée.

Selon votre pays, votre appareil peut prendre en charge le service Nokia Messaging (NMS) ou le service classique Nokia Mail et Nokia IM. Pour voir le système de messagerie qui est utilisé, sélectionnez **Menu** > **Messagerie** > **E-mail**.

# **NOKIA**

Si apparaît en haut de l'affichage, le service Nokia Messaging est utilisé. Voir ["Nokia Messaging Chat",](#page-26-0) p. [27](#page-26-0) et "Nokia Messaging Email", p. 25.

Sinon, voir ["Nokia Chat"](#page-28-0), p. [29](#page-28-0) et ["Nokia Mail"](#page-27-0), p. [28](#page-27-0).

# **Nokia Messaging E-mail**

Accédez à vos comptes e-mail depuis différents prestataires avec votre appareil mobile pour lire, rédiger et envoyer des e-mails.

Avant de pouvoir utiliser l'e-mail, vous devez disposer d'un compte e-mail. Si vous n'en possédez pas encore, créez-en un dans Ovi. Les menus peuvent varier en fonction de votre prestataire de services e-mail.

# **Configurer l'e-mail**

Vous pouvez vous connecter à un compte e-mail existant ou configurer un nouveau compte Ovi Mail.

Sélectionnez **Menu** > **Messagerie** > **E-mail**.

# **Se connecter à votre compte e-mail**

- 1 Sélectionnez votre prestataire de services e-mail.
- 2 Saisissez l'ID et le mot de passe de votre compte.
- 3 Si vous ne souhaitez pas entrer votre mot de passe à chaque connexion, enregistrezle.

<span id="page-25-0"></span>4 Sélectionnez **Connect.**.

Pour vous connecter à un compte e-mail supplémentaire, sélectionnez **Ajouter un compte**.

# **Configurer Ovi Mail**

Si vous n'avez pas encore de compte e-mail, vous pouvez créer un compte Nokia qui inclut le service Ovi Mail.

- 1 Sélectionnez **S'inscrire à Ovi Courrier**.
- 2 Suivez les instructions à l'écran.

Une fois que vous avez créé votre nouveau compte Nokia, vous pouvez vous connecter au service Ovi Mail et commencer à envoyer et à recevoir des e-mails. Vous pouvez également utiliser le compte pour vous connecter à d'autres services Ovi, comme le chat. Pour plus d'informations, voir [www.ovi.com.](http://www.ovi.com)

# **Lire, créer et envoyer un e-mail**

Sélectionnez **Menu** > **Messagerie** > **E-mail** et un compte e-mail.

# **Lire un e-mail et y répondre**

- 1 Sélectionnez un e-mail et **Ouvrir**.
- 2 Utilisez la touche de défilement pour voir l'ensemble de l'e-mail.
- 3 Pour répondre à un e-mail ou le transférer, sélectionnez **Options**.

# **Afficher et enregistrer des pièces jointes**

Les e-mails contenant des pièces jointes, par exemple des photos, sont indiqués par une icône représentant un trombone. Certaines pièces jointes peuvent ne pas être compatibles avec votre appareil et ne peuvent pas être affichées sur celui-ci.

- 1 Développez la liste des pièces jointes.
- 2 Sélectionnez une pièce jointe et **Afficher**.
- 3 Pour enregistrer la pièce jointe sur votre appareil, sélectionnez **Enregistrer**.

# **Créer et envoyer un e-mail**

- 1 Sélectionnez **Options** > **Composer nouv.**.
- 2 Saisissez l'adresse e-mail du destinataire, l'objet et votre message.
- 3 Pour joindre un fichier à l'e-mail, sélectionnez **Options** > **Joindre un fichier**.
- 4 Pour prendre une photo à joindre à l'e-mail, sélectionnez **Options** > **Joindre nv. photo**.
- 5 Pour envoyer l'e-mail, sélectionnez **Envoyer**.

# **Fermer l'application e-mail**

Sélectionnez **Se déconnecter**.

#### <span id="page-26-0"></span>**Accéder au chat depuis votre compte e-mail**

Certains prestataires de services e-mail vous permettent d'accéder à votre compte chat directement depuis votre compte e-mail.

Pour vous connecter au service de chat de votre prestataire lorsque vous rédigez un email, sélectionnez **Options** et votre service de chat.

#### **Nokia Messaging Chat**

Le chat vous permet de discuter avec d'autres utilisateurs en ligne à l'aide de votre appareil.

Vous pouvez utiliser votre compte préexistant avec une communauté de chat prise en charge par votre appareil.

Si vous n'êtes pas inscrit auprès d'un service de chat, vous pouvez créer un compte chat auprès d'un service de chat pris en charge, à l'aide de votre ordinateur ou de votre appareil. Les menus peuvent varier en fonction du service de chat.

# **Services IM**

#### **Se connecter à un compte de Chat existant**

- 1 Sélectionnez **Menu** > **Messagerie** > **Chat**.
- 2 Sélectionnez un service de chat.
- 3 Saisissez l'ID et le mot de passe de votre compte.
- 4 Suivez les instructions à l'écran.

# **Créer un nouveau compte Nokia**

Pour créer un compte Nokia qui inclut les services d'e-mail et de chat, à l'aide de l'ordinateur, consultez le site Web [www.ovi.com](http://www.ovi.com). Pour créer un compte à l'aide de votre appareil, procédez comme suit :

- 1 Sélectionnez **Menu** > **Messagerie** > **E-mail**.
- 2 Suivez les instructions à l'écran.

#### **Utiliser les services de chat simultanément**

- 1 Pour revenir à la vue principale Chat, sélectionnez **Accueil** depuis un service de chat quelconque.
- 2 Sélectionnez un service de chat et connectez-vous.
- 3 Pour basculer entre des services de chat, dans la liste des contacts, faites défiler vers la gauche ou la droite.

# **Échanger des messages**

Sélectionnez **Menu** > **Messagerie** > **Chat**.

#### **Envoyer un message instantané**

1 Sélectionnez un service de chat.

- <span id="page-27-0"></span>2 Sélectionnez un contact dans la liste des contacts. Chaque conversation se trouve sur un onglet de la vue Conversation.
- 3 Saisissez votre message dans la zone de texte au bas de l'affichage.
- 4 Sélectionnez **Envoyer**.

# **Réception de messages**

Lorsqu'un nouveau message arrive dans votre conversation en cours, il apparaît à la fin de l'historique de chat. Lorsqu'un nouveau message arrive pour une autre conversation, l'onglet de la conversation correspondante clignote. Pour basculer entre des conversations, procédez comme suit :

- 1 Faites défiler vers le haut jusqu'aux onglets de conversation.
- 2 Faites défiler vers la gauche ou la droite pour ouvrir une conversation.

Lorsqu'un nouveau message arrive d'une autre communauté, il est indiqué dans le coin supérieur ou inférieur.

Faites défiler vers le haut, puis sélectionnez **Permuter** ou **Sélection**.

# **Paramètres de notification**

Même lorsque vous n'utilisez pas l'application, vous êtes averti des nouveaux messages. Pour modifier les paramètres de notification, procédez comme suit :

- 1 Dans la vue principale Chat, sélectionnez **Options** > **Paramètres Chat**.
- 2 Sélectionnez un type de notification et **Enreg.**.

# **Quitter l'application de chat**

Lorsque vous quittez l'application de chat, vous demeurez connecté aux services de chat. Votre session demeure active pendant une certaine période, en fonction de votre abonnement au service. Lorsque l'application de chat s'exécute à l'arrière-plan, vous pouvez ouvrir d'autres applications et revenir au chat sans devoir à nouveau vous connecter.

# **Fermer la fenêtre de chat**

Accédez à la vue principale Chat, puis sélectionnez **Quitter**.

#### **Se déconnecter du chat**

Sélectionnez **Options** > **Se déconnecter**. Toutes les conversations sont fermées.

#### **Nokia Mail**

Accédez à votre compte mail avec votre appareil pour lire, créer et envoyer des mails. Cette application mail est différente de la fonction mail SMS.

Cette fonction n'est pas disponible dans toutes les régions.

<span id="page-28-0"></span>Avant de pouvoir utiliser le mail, vous devez vous procurer un compte mail auprès d'un prestataire de services mail. Pour en savoir plus sur la disponibilité et obtenir les paramètres appropriés, contactez votre prestataire de services mail. Vous pouvez obtenir les paramètres mail sous la forme d'un message de configuration.

# **Assistant de configuration des mails**

L'assistant de configuration des mails s'ouvre automatiquement si aucun paramètre mail n'est défini dans l'appareil. Pour ouvrir l'assistant de configuration et ajouter un compte mail supplémentaire, sélectionnez **Menu** > **Messagerie** et le compte mail existant. Sélectionnez **Options** > **Ajouter une boîte**. Vous pouvez aussi créer gratuitement un nouveau compte e-mail sur Ovi. Suivez les instructions.

#### **Rédiger et envoyer un mail**

Vous pouvez peut-être rédiger votre mail avant de vous connecter au service mail.

- 1 Sélectionnez **Menu** > **Messagerie** et **Nouveau msg** > **E-mail**.
- 2 Entrez l'adresse mail du destinataire, l'objet et le message. Pour joindre un fichier, sélectionnez **Options** > **Insérer**.
- 3 Si plus d'un compte mail est défini, sélectionnez celui à partir duquel vous souhaitez envoyer le mail.
- 4 Sélectionnez **Envoyer**.

#### **Lire un mail et y répondre**

**Important :** Soyez prudent lorsque vous ouvrez des messages. Les messages peuvent contenir des logiciels malveillants ou être nuisibles pour votre appareil ou votre PC.

Sélectionnez **Menu** > **Messagerie**.

#### **Télécharger des en-têtes de mail**

Sélectionnez votre compte mail.

#### **Télécharger un mail et ses pièces jointes**

Sélectionnez un mail et **Ouvrir** ou **Récup.**.

# **Répondre à un mail ou le transférer**

Sélectionnez **Options** > **Répondre** ou **Transférer**.

#### **Vous déconnecter de votre compte mail**

Sélectionnez **Options** > **Se déconnecter**. La connexion au compte mail s'achève automatiquement après un certain temps d'inactivité.

#### **Nokia Chat**

Le service réseau de chat vous permet d'envoyer de courts messages aux utilisateurs en ligne. Vous devez vous abonner à un service et vous inscrire auprès du service de chat

#### <span id="page-29-0"></span>**30 Contacts**

que vous souhaitez utiliser. Pour connaître la disponibilité, les tarifs et les instructions, contactez votre prestataire de services. Les menus peuvent varier en fonction de votre prestataire de services de chat.

Pour vous connecter au service, sélectionnez **Menu** > **Messagerie** > **Chat** et suivez les instructions.

# **Contacts**

Vous pouvez enregistrer des noms et des numéros de téléphone sous la forme de contacts dans la mémoire de votre téléphone et dans celle de la carte SIM. Vous pouvez ensuite rechercher ces contacts pour les appeler ou leur envoyer un message.

#### **Gérer les contacts**

#### **Sélectionnez la mémoire utilisée pour les contacts**

Dans la mémoire du téléphone, vous pouvez enregistrer des contacts avec des détails supplémentaires, tels que différents numéros de téléphone et des éléments textuels. Vous pouvez également enregistrer une image, une sonnerie ou un clip vidéo pour un nombre limité de contacts.

Dans la mémoire de la carte SIM, vous pouvez enregistrer des noms avec un seul numéro de téléphone associé. Les contacts enregistrés dans la mémoire de la carte SIM sont indiqués par  $\Box$ .

Sélectionnez **Menu** > **Contacts** > **Paramètres** > **Mémoire utilisée**. Lorsque vous sélectionnez **Tél. et carte SIM**, les contacts sont enregistrés dans la mémoire du téléphone.

#### **Enregistrer des noms et des numéros**

Pour enregistrer un nom et un numéro de téléphone, sélectionnez **Menu** > **Contacts** > **Ajouter nouveau**.

Le premier numéro que vous enregistrez est automatiquement défini comme numéro par défaut et signalé par un cadre autour de l'icône du type de numéro (par exemple, ). Lorsque vous sélectionnez un nom dans les contacts (par exemple pour l'appeler), le numéro par défaut est utilisé, sauf si vous en choisissez un autre.

#### **Rechercher un contact**

Sélectionnez **Menu** > **Contacts** > **Noms** et parcourez la liste de contacts ou entrez les premiers caractères du nom que vous recherchez.

#### **Ajouter et modifier des détails**

Pour ajouter ou modifier un détail pour un contact, sélectionnez-le, puis sélectionnez **Détails** > **Options** > **Ajouter détail**.

#### **Copier ou déplacer des contacts**

1 Sélectionnez le premier contact à copier ou à déplacer et **Options** > **Marquer**.

<span id="page-30-0"></span>2 Marquez les autres contacts et sélectionnez **Options** > **Copier la sélection** ou **Déplacer la sélection**.

# **Copier ou déplacer tous les contacts**

Sélectionnez **Menu** > **Contacts** > **Copier contacts** ou **Dépl. contacts**.

#### **Supprimer des contacts**

Sélectionnez le contact et **Options** > **Supprimer contact**.

Pour supprimer tous les contacts, sélectionnez **Menu** > **Contacts** > **Suppr. contacts** > **De la mémoire du tél.** ou **De la carte SIM**.

Pour effacer une photo, un numéro ou un élément de texte associé au contact, recherchez le contact, puis sélectionnez **Détails**. Faites défiler jusqu'au détail voulu, puis sélectionnez **Options** > **Supprimer** et l'option de votre choix.

# **Créer un groupe de contacts**

Organisez les contacts en groupes d'appelants en leur affectant des sonneries et des images de groupe différentes.

- 1 Sélectionnez **Menu** > **Contacts** > **Groupes**.
- 2 Pour créer un groupe, sélectionnez **Ajouter** ou **Options** > **Ajouter nouv. grpe**.
- 3 Saisissez le nom du groupe, sélectionnez une image et une sonnerie si vous souhaitez les ajouter au groupe, puis sélectionnez **Enreg.**.
- 4 Pour ajouter des contacts au groupe, sélectionnez-le, puis sélectionnez **Afficher** > **Ajouter**.

#### **Cartes de visite**

Vous pouvez envoyer et recevoir des informations de contact provenant d'un appareil compatible supportant la norme vCard.

Pour envoyer une carte de visite, recherchez le contact et sélectionnez **Détails** > **Options** > **Envoyer carte de vis.**.

Lorsque vous recevez une carte de visite, sélectionnez **Afficher** > **Enreg.** pour l'enregistrer dans la mémoire du téléphone.

#### **Affecter des touches d'appel abrégé**

Vous pouvez créer des raccourcis en attribuant des numéros de téléphone aux touches numériques 2 à 9.

- 1 Sélectionnez **Menu** > **Contacts** > **Appels abrégés** et faites défiler jusqu'à une touche numérique.
- 2 Sélectionnez **Attribuer** ou, si un numéro a déjà été attribué à cette touche, sélectionnez **Options** > **Changer**.
- 3 Entrez un numéro ou recherchez un contact.

# <span id="page-31-0"></span>**Journal d'appels**

Pour consulter les informations concernant vos appels, vos messages, vos données et vos synchronisations, sélectionnez **Menu** > **Journal** et l'élément souhaité.

**Remarque :** Le montant effectivement facturé pour vos appels et les services fournis par le prestataire de services peut varier selon les fonctions du réseau, l'arrondissement au niveau de la facturation, les taxes, etc.

# **Journal des positions**

Le réseau peut vous envoyer une demande de position (service réseau). Renseignezvous auprès de votre prestataire de services pour vous abonner à ce service et définir les conditions d'envoi des informations de positionnement.

Pour accepter ou rejeter la demande de position, sélectionnez **Accepter** ou **Rejeter**. Si vous recevez une demande en absence, le téléphone l'accepte ou la rejette automatiquement en fonction des conventions que vous avez passées avec votre prestataire de services.

Pour consulter les informations des 10 notifications et demandes privées les plus récentes, sélectionnez **Menu** > **Journal** > **Positionnement** > **Journal des positions**.

# **Connectivité**

Votre téléphone propose différentes fonctionnalités pour la connexion à d'autres appareils en vue de transmettre et de recevoir des données.

#### **Technologie sans fil Bluetooth**

Grâce à la technologie sans fil Bluetooth, vous pouvez établir une connexion par ondes radio entre votre appareil et un appareil Bluetooth compatible situé dans un rayon de 10 mètres.

Cet appareil est conforme à la spécification de la technologie Bluetooth 2.1 + EDR qui prend en charge les modes suivants : advanced audio distribution, audio video remote control, dial-up networking, file transfer, generic access, generic audio/video distribution, generic object exchange, network access, hands-free, headset, object push, phonebook access, SIM access, service discovery application et serial port. Pour assurer l'interopérabilité avec d'autres appareils prenant en charge la technologie Bluetooth, utilisez les accessoires agréés par Nokia pour ce modèle. N'hésitez pas à consulter les constructeurs des autres appareils pour déterminer leur compatibilité avec cet appareil.

Les fonctions qui font appel à la technologie Bluetooth augmentent l'utilisation de la batterie et réduisent la durée de vie de cette dernière.

<span id="page-32-0"></span>Lorsque l'appareil sans fil est en mode SIM distant, vous ne pouvez utiliser qu'un accessoire connecté compatible, tel qu'un kit de voiture, pour émettre ou recevoir vos appels.

Dans ce mode, votre appareil sans fil n'émettra pas d'appels, à l'exception des appels aux numéros d'urgence programmés dans votre appareil.

Pour émettre des appels, vous devrez d'abord quitter le mode SIM distant. Si l'appareil a été verrouillé, entrez d'abord le code de déverrouillage pour le déverrouiller.

# **Ouvrir une connexion Bluetooth**

- 1 Sélectionnez **Menu** > **Paramètres** > **Connectivité** > **Bluetooth**.
- 2 Sélectionnez **Nom de mon tél.**, puis saisissez le nom à attribuer à votre appareil.
- 3 Pour activer la connectivité Bluetooth, sélectionnez **Bluetooth** > **Activé**. indique que la connexion Bluetooth est activée.
- 4 Pour connecter votre appareil à un accessoire audio, sélectionnez **Conn. access. audio** et l'accessoire.
- 5 Pour relier votre appareil à un appareil Bluetooth se trouvant à proximité, sélectionnez **Equipements reliés** > **Ajouter un équipt**.
- 6 Faites défiler jusqu'à un appareil détecté et sélectionnez **Ajouter**.
- 7 Entrez un code d'authentification (16 caractères maximum) dans votre appareil et autorisez la connexion sur l'autre appareil Bluetooth.

L'utilisation de l'appareil en mode caché est le meilleur moyen de se protéger contre les logiciels malveillants. N'acceptez pas de connexions Bluetooth provenant de sources qui ne sont pas sûres. Éventuellement, désactivez la fonction Bluetooth. Cela n'affectera pas les autres fonctions de l'appareil.

# **Connecter votre ordinateur à Internet**

Vous pouvez utiliser la technologie Bluetooth pour connecter votre ordinateur compatible à Internet. Votre appareil doit pouvoir se connecter à Internet (service réseau) et votre ordinateur doit prendre en charge la technologie Bluetooth. Une fois connecté au service de points d'accès réseau (NAP) de l'appareil et relié à votre ordinateur, votre appareil ouvre automatiquement une connexion de données par paquets sur Internet.

#### **Données par paquets**

Le GPRS (General Packet Radio Service) est un service réseau permettant l'utilisation des téléphones mobiles pour émettre et recevoir des données via un réseau IP (Internet Protocol).

Pour définir comment utiliser ce service, sélectionnez **Menu** > **Paramètres** > **Connectivité** > **Données paquets** > **Connex. données paq.** et choisissez parmi les options suivantes :

#### <span id="page-33-0"></span>**34 Connectivité**

**Si nécessaire** — pour établir la connexion de données par paquets lorsqu'une application l'exige. La connexion s'interrompra lorsque l'application sera fermée.

**Permanente** — pour que le téléphone se connecte automatiquement à un réseau de données par paquets à la mise sous tension.

Vous pouvez utiliser votre téléphone comme modem en le raccordant à un ordinateur compatible à l'aide de la technologie Bluetooth ou d'un câble de données USB. Pour plus d'informations, consultez la documentation de Nokia PC Suite. [Voir "Support](#page-8-0) [Nokia", p. 9.](#page-8-0)

#### **Câble de données USB**

Vous pouvez utiliser le câble de données USB pour transférer des données entre le téléphone et un PC compatible ou une imprimante prenant en charge PictBridge.

Pour activer le téléphone pour le transfert de données ou l'impression de photos, connectez le câble de données et sélectionnez le mode :

**Demander conn.** — pour que le téléphone vous demande s'il doit établir la connexion

**PC Suite** — pour utiliser le câble pour PC Suite

**Impr. & multimédia** — pour utiliser le téléphone avec une imprimante prenant en charge PictBridge ou avec un PC compatible

**Stockage de données** — pour se connecter à un PC sur lequel aucun logiciel Nokia n'est installé et pour utiliser le téléphone comme un appareil de stockage de données

Pour modifier le mode USB, sélectionnez **Menu** > **Paramètres** > **Connectivité** > **Câble données USB** et le mode USB voulu.

#### **Synchronisation et sauvegarde**

Sélectionnez **Menu** > **Paramètres** > **Sync et sauveg.** et l'une des options suivantes :

**Echange** — Pour synchroniser ou copier les données sélectionnées entre votre téléphone et un autre téléphone à l'aide de la technologie Bluetooth.

**Créer sauveg.** — Pour créer une sauvegarde de données choisies.

**Rest. sauvegarde** — Pour sélectionner un fichier de sauvegarde enregistré et le restaurer sur le téléphone. Pour plus d'informations sur le fichier de sauvegarde choisi, sélectionnez **Options** > **Détails**.

**Transf. données** — Pour synchroniser ou copier les données sélectionnées entre votre téléphone et un autre appareil, un ordinateur ou un serveur réseau (service réseau).

#### **Nokia PC Suite**

Grâce au logiciel Nokia PC Suite, vous pouvez synchroniser des contacts, les données de l'agenda, des notes et des notes À faire entre votre téléphone et un ordinateur compatible ou un serveur Internet distant (service réseau). D'autres informations ainsi que le logiciel PC Suite sont disponibles sur le site Web de Nokia. [Voir "Support](#page-8-0) [Nokia", p. 9.](#page-8-0)

# <span id="page-34-0"></span>**Paramètres**

#### **Modes**

Votre téléphone contient divers groupes de paramètres, appelés modes, que vous pouvez personnaliser à l'aide de sonneries destinées à des événements ou des situations particuliers.

Sélectionnez **Menu** > **Paramètres** > **Modes**, le mode voulu et choisissez parmi les options suivantes :

**Activer** — pour activer le mode choisi

**Personnaliser** — pour modifier les paramètre du mode

**Programmer** — pour que le mode reste actif pendant une durée donnée. Lorsque le mode expire, le mode précédent sans délai programmé redevient actif.

#### **Thèmes**

Un thème contient des éléments vous permettant de personnaliser votre téléphone.

Sélectionnez **Menu** > **Paramètres** > **Thèmes**, puis définissez les options suivantes : **Choisir thème** — Ouvrez le dossier **Thèmes** et sélectionnez un thème.

**Téléchrgts de thèmes** — Ouvrez une liste de liens pour télécharger d'autres thèmes.

#### **Sonneries**

Vous pouvez régler les paramètres de tonalité du mode sélectionné.

Sélectionnez **Menu** > **Paramètres** > **Sons**. Vous trouverez les mêmes paramètres dans le menu **Modes**.

#### **Voyants**

Pour activer ou désactiver les effets lumineux associés aux différentes fonctions du téléphone, sélectionnez **Menu** > **Paramètres** > **Eclairage**.

#### **Écran**

Sélectionnez **Menu** > **Paramètres** > **Affichage** et l'une des options suivantes : **Fond d'écran** — pour ajouter une image d'arrière-plan à l'écran d'accueil

**Ecran d'accueil** — pour activer, organiser et personnaliser le mode écran d'accueil

**Coul. pol. écr. accueil** — pour choisir la couleur de police du mode écran d'accueil

**Icônes tche de navig.** — pour afficher les icônes de la touche de défilement dans l'écran d'accueil

**Détails des notif.** — pour afficher les détails dans les notifications d'appels en absence et de messages

**Economiseur d'écran** — pour créer et définir un économiseur d'écran

<span id="page-35-0"></span>**Taille de police** — pour définir la taille de la police pour la messagerie, les contacts et les pages Internet.

**Logo de l'opérateur** — pour afficher le logo de l'opérateur

**Affichage infos cell.** — pour afficher l'identité de la cellule, si elle est disponible sur le réseau

#### **Date et heure**

Pour modifier le type d'horloge, l'heure, le fuseau horaire ou la date, sélectionnez **Menu** > **Paramètres** > **Date et heure**.

Si vous voyagez et changez de fuseau horaire, sélectionnez **Menu** > **Paramètres** > **Date et heure** > **Param. date et heure** > **Fuseau horaire:** et faites défiler vers la gauche ou vers la droite pour choisir le fuseau horaire correspondant à l'endroit où vous vous trouvez. L'heure et la date sont définies par le fuseau horaire et elles permettent l'affichage, sur votre téléphone, de l'heure d'envoi correcte sur les messages texte ou multimédia reçus.

Par exemple, GMT -5 indique le fuseau horaire de New York (États-Unis), soit 5 heures à l'ouest de Greenwich, Londres (Royaume-Uni).

#### **Mes raccourcis**

Les raccourcis personnels vous permettent d'accéder rapidement aux fonctions du téléphone que vous utilisez souvent.

#### **Touches écran gauche et droite**

Pour modifier la fonction attribuée à la touche écran gauche ou droite, sélectionnez **Menu** > **Paramètres** > **Mes raccourcis** > **Touche écran gauche** ou **Touche écran droite** et la fonction voulue.

Dans l'écran d'accueil, si la touche écran gauche correspond à **Aller à**, pour activer une fonction, sélectionnez **Aller à** > **Options** et choisissez parmi les options suivantes :

**Sélectionner fctions** — pour ajouter ou supprimer une fonction

**Organiser** — pour réorganiser les fonctions

#### **Autres raccourcis**

Sélectionnez **Menu** > **Paramètres** > **Mes raccourcis** et l'une des options suivantes :

**Touche de navigation** — pour attribuer d'autres fonctions (à partir d'une liste prédéfinie) à la touche de navigation (touche de défilement)

**Tche écran d'accueil** — pour sélectionner le mouvement de la touche de navigation afin d'activer le mode écran d'accueil

#### **Appel**

Sélectionnez **Menu** > **Paramètres** > **Appels** et l'une des options suivantes :

<span id="page-36-0"></span>**Renvoi d'appel** — pour renvoyer les appels entrants (service réseau). Vous ne pourrez peut-être pas renvoyer les appels si des fonctions de limitation des appels sont actives. [Voir "Sécurité", p. 40.](#page-39-0)

**Réponse toutes tches** — pour répondre à un appel entrant en appuyant brièvement sur n'importe quelle touche, à l'exception de la touche marche/arrêt, des touches écran gauche et droite ou de la touche de fin

**Rappel automatique** — pour recomposer automatiquement le numéro en cas d'échec de l'appel. Le téléphone tente d'appeler le numéro à 10 reprises.

**Clarté de voix** — pour améliorer l'intelligibilité des paroles, en particulier dans des environnements bruyants

**Appels abrégés** — pour appeler les correspondants et numéros de téléphone attribués aux touches numériques (2 à 9) lorsque vous maintenez la touche correspondante enfoncée

**Mise en att. appels** — pour que le réseau vous avertisse d'un nouvel appel entrant lorsqu'un appel est en cours (service réseau)

**Affich. durée d'appel** — pour afficher la durée de l'appel en cours

**Résumé après appel** — pour afficher brièvement la durée approximative de chaque appel

**Envoyer mon numéro** — pour que votre numéro de téléphone s'affiche sur le téléphone du destinataire (service réseau). Pour utiliser les paramètres convenus avec votre prestataire de services, sélectionnez **Défini par réseau**.

**Ligne appels sortants** — pour sélectionner la ligne téléphonique à utiliser pour émettre des appels, si votre carte SIM gère plusieurs lignes téléphoniques (service réseau)

#### **Téléphone**

Sélectionnez **Menu** > **Paramètres** > **Téléphone** et l'une des options suivantes :

**Param. de langue** — pour définir la langue, sélectionnez **Langue du téléphone** et une langue. Pour définir la langue du téléphone en fonction des informations contenues sur la carte SIM, sélectionnez **Langue du téléphone** > **Automatique**.

**Etat de la mémoire** — pour vérifier la consommation de mémoire

**Verrou automatique** — pour paramétrer l'appareil afin que le clavier se verrouille automatiquement lorsque le téléphone affiche l'écran d'accueil et qu'aucune fonction n'est utilisée pendant un temps donné

**Verrou de sécurité** — pour demander le code de sécurité lorsque vous déverrouillez le clavier

**Paramètres Sensor** — pour activer et régler la fonction de tapotement

**Reconn. vocale** — [Voir "Commandes vocales", p. 38.](#page-37-0)

**Invite mode Avion** — pour que le téléphone vous demande à chaque mise sous tension si le mode avion doit être utilisé. En mode avion, toutes les connexions radio sont désactivées.

<span id="page-37-0"></span>**Mises à jour du tél.** — pour recevoir les mises à jour du logiciel de la part de votre prestataire de services (service réseau). Cette option peut ne pas être disponible sur tous les téléphones. [Voir "Mises à jour logicielles par liaison radio \(OTA\)", p. 39.](#page-38-0)

**Mode réseau** — pour utiliser à la fois le réseau UMTS et le réseau GSM. Vous ne pouvez pas accéder à cette option lorsqu'un appel est en cours.

**Choix de l'opérateur** — pour spécifier un réseau cellulaire disponible dans votre région

**Activation de l'aide** — pour spécifier si le téléphone affiche l'aide

**Sonnerie d'accueil** — pour qu'une sonnerie retentisse à chaque mise sous tension du téléphone

#### **Commandes vocales**

Vous pouvez appeler des contacts et utiliser votre téléphone en prononçant des commandes vocales.

Les commandes vocales sont dépendantes de la langue. Pour définir la langue, sélectionnez **Menu** > **Paramètres** > **Téléphone** > **Param. de langue** > **Langue du téléphone** et votre langue.

Pour entraîner votre téléphone à reconnaître votre voix, sélectionnez **Menu** > **Paramètres** > **Téléphone** > **Reconn. vocale** > **Entraîn. reconn. voc.**.

Pour activer une commande vocale pour une fonction, sélectionnez **Menu** > **Paramètres** > **Téléphone** > **Reconn. vocale** > **Commandes vocales**, une commande et la fonction.  $\bigcirc$  indique que la commande vocale est activée.

Pour activer la commande vocale, sélectionnez **Ajouter**. Pour entendre la commande vocale activée, sélectionnez **Lecture**.

Pour utiliser les commandes vocales, reportez-vous à la ["Numérotation vocale"](#page-19-0), p. [20.](#page-19-0)

Pour gérer les commandes vocales, faites défiler jusqu'à une fonction et sélectionnez **Options** et l'une des options suivantes :

**Modifier** ou **Supprimer** — pour renommer ou désactiver la commande vocale

**Tout ajouter** ou **Tout supprimer** — pour activer ou désactiver les commandes vocales de toutes les fonctions de la liste des commandes vocales

#### **Accessoires**

Ce menu et ses options ne s'affichent que si le téléphone est ou a été connecté à un accessoire mobile compatible.

Sélectionnez **Menu** > **Paramètres** > **Accessoires**. Sélectionnez un accessoire et une option correspondant à l'accessoire.

#### **Configuration**

Vous pouvez configurer le téléphone en sélectionnant les paramètres de configuration nécessaires au bon fonctionnement de certains services. Votre prestataire de services

<span id="page-38-0"></span>peut aussi vous envoyer ces paramètres[.Voir "Service d'envoi des paramètres de](#page-6-0) [configuration", p. 7.](#page-6-0)

Sélectionnez **Menu** > **Paramètres** > **Configuration**, puis définissez les options suivantes :

**Par. config. par déf.** — pour afficher les prestataires de services enregistrés dans le téléphone et définir un prestataire de services par défaut

**Activ. param. par déf.** — pour activer les paramètres de configuration par défaut des applications prises en charge

**Point d'accès préféré** — pour afficher la liste des points d'accès enregistrés

**Param. gest. terminal** — pour permettre ou empêcher le téléphone de recevoir des mises à jour du logiciel. Cette option n'est pas nécessairement disponible sur votre téléphone. Voir "Mises à jour logicielles par liaison radio (OTA)", p. 39.

**Param. config. perso** — pour ajouter manuellement de nouveaux comptes personnels pour divers services ainsi que pour les activer ou les supprimer. Pour ajouter un nouveau compte personnel, sélectionnez **Ajouter** ou **Options** > **Ajouter nouveau**. Sélectionnez le type de service et définissez les paramètres requis. Pour activer un compte personnel, faites défiler jusqu'à celui-ci et sélectionnez **Options** > **Activer**.

#### **Mises à jour logicielles par liaison radio (OTA)**

Votre prestataire de services peut envoyer des mises à jour logicielles de votre téléphone par liaison radio (OTA), directement vers votre téléphone. (service réseau) En fonction de votre téléphone, cette option peut ne pas être disponible.

Le téléchargement de mises à jour logicielles peut entraîner la transmission d'un grand volume de données (service réseau).

Assurez-vous que la batterie de l'appareil est suffisamment chargée ou branchez le chargeur avant de lancer la mise à jour.

#### **Avertissement :**

Si vous installez une mise à jour logicielle, vous ne pouvez pas utiliser l'appareil, même pour émettre un appel d'urgence, tant que vous n'avez pas terminé l'installation et redémarré l'appareil. Veillez à bien sauvegarder les données avant d'accepter l'installation d'une mise à jour.

#### **Paramètres de mise à jour logicielle**

En fonction de votre téléphone, cette option peut ne pas être disponible.

Pour permettre ou empêcher les mises à jour logicielles et de configuration, sélectionnez **Menu** > **Paramètres** > **Configuration** > **Param. gest. terminal** > **Mises à jr prestataire**.

# <span id="page-39-0"></span>**Demander une mise à jour logicielle**

- 1 Sélectionnez **Menu** > **Paramètres** > **Téléphone** > **Mises à jour du tél.** pour demander les mises à jour logicielles disponibles auprès de votre prestataire de services.
- 2 Sélectionnez **Détails logiciel actuel** pour afficher la version actuelle du logiciel et vérifier si une mise à jour est nécessaire.
- 3 Sélectionnez **Téléch. un logiciel tél.** pour télécharger et installer une mise à jour logicielle. Suivez les instructions données à l'écran.
- 4 Si l'installation a été annulée après le téléchargement, sélectionnez **Inst. mise à jr logiciel** pour lancer l'installation.

La mise à jour logicielle peut prendre plusieurs minutes. En cas de problèmes lors de l'installation, contactez votre prestataire de services.

#### **Sécurité**

Lorsque vous utilisez des fonctions de sécurité restreignant les appels (restriction d'appels, groupe limité et appels autorisés), il peut toujours être possible d'émettre des appels au numéro d'urgence officiel programmé dans votre appareil. La restriction d'appels et le renvoi d'appels ne peuvent pas être activés en même temps.

Sélectionnez **Menu** > **Paramètres** > **Sécurité** et l'une des options suivantes :

**Demande code PIN** ou **Demande code UPIN** — pour que votre téléphone demande votre code PIN ou UPIN à chaque mise sous tension. Certaines cartes SIM n'autorisent pas la désactivation de la demande du code.

**Limitation des appels** — pour restreindre vos appels entrants et sortants (service réseau). Un mot de passe de limitation est requis.

**Liste des nº autorisés** — pour restreindre vos appels sortants à certains numéros sélectionnés, si votre carte SIM le permet. Lorsque la fonction Appels autorisés est activée, les connexions GPRS sont impossibles, excepté lorsque vous envoyez des SMS via une connexion GPRS. Dans ce cas, le numéro de centre des messages et le numéro de téléphone du destinataire doivent être inclus dans la liste des appels autorisés.

**Grpe d'utilis. limité** — pour indiquer un groupe de personnes que vous pouvez appeler ou qui peut vous appeler (service réseau)

**Niveau de sécurité** — pour que le téléphone demande le code de sécurité à chaque insertion d'une nouvelle carte SIM, sélectionnez **Téléphone**.

**Codes d'accès** — pour modifier le code de sécurité, le code PIN, le code UPIN, le code PIN2 ou le mot de passe de limitation

**Demande code PIN2** — pour indiquer si le code PIN2 est nécessaire lors de l'utilisation d'une fonction spécifique du téléphone qui est protégée par le code PIN2. Certaines cartes SIM ne permettent pas de désactiver la demande du code. En fonction de votre carte SIM, cette option peut ne pas être disponible. Pour plus d'informations, contactez votre opérateur réseau.

**Code utilisé** — pour sélectionner le type de code PIN

<span id="page-40-0"></span>**Certificats d'autorité** ou **Certificats utilisateur** — pour afficher la liste des certificats d'autorité ou d'utilisateur téléchargés dans votre téléphone. [Voir "Sécurité du](#page-48-0) [navigateur", p. 49.](#page-48-0)

**Param. module sécur.** — pour afficher les Détails module sécur., activer la **Demande PIN module** ou modifier le code PIN du module et le code PIN de signature. [Voir "Codes](#page-6-0) [d'accès", p. 7.](#page-6-0)

#### **Rétablir la configuration d'origine**

Pour rétablir la configuration d'origine du téléphone, sélectionnez **Menu** > **Paramètres** > **Rét. config. orig.**, puis choisissez l'une des options suivantes :

**Restaurer les param.** — Rétablissez tous les paramètres de préférence sans effacer les données personnelles.

**Tout restaurer** — Rétablissez tous les paramètres de préférence et effacez toutes les données personnelles telles que les contacts, messages, fichiers multimédia et clés d'activation.

# **Menu Opérateur**

Accédez à un portail de services proposés par votre opérateur réseau. Pour plus d'informations, contactez votre opérateur réseau. L'opérateur peut mettre à jour ce menu par le biais d'un message de service.

# **Galerie**

Vous pouvez gérer les images, les clips vidéo, les fichiers audio, les thèmes, les graphiques, les sonneries, les enregistrements et les fichiers reçus. Ces fichiers sont stockés dans la mémoire du téléphone ou sur une carte mémoire associée, et peuvent être organisés en dossiers.

#### **Dossiers et fichiers**

- 1 Pour afficher la liste des dossiers, sélectionnez **Menu** > **Galerie**.
- 2 Pour afficher la liste des fichiers figurant dans un dossier, sélectionnez un dossier et **Ouvrir**.
- 3 Pour afficher les dossiers de la carte mémoire lorsque vous déplacez un fichier, faites défiler jusqu'à la carte mémoire puis faites défiler vers la droite.

#### **Imprimer des images**

Votre téléphone prend en charge Nokia XpressPrint pour vous permettre d'imprimer les images au format .jpeg.

- 1 Pour le connecter à une imprimante compatible, utilisez un câble de données ou envoyez l'image via une connexion Bluetooth à une imprimante prenant en charge la technologie Bluetooth. [Voir "Technologie sans fil Bluetooth", p. 32.](#page-31-0)
- 2 Sélectionnez l'image à imprimer, puis **Options** > **Imprimer**.

#### <span id="page-41-0"></span>**42 Galerie**

#### **Partager des photos et des vidéos en ligne**

Partagez des photos et des clips vidéo dans des services de partage en ligne compatibles sur le Web.

Pour utiliser le partage en ligne, vous devez vous abonner à un service de partage en ligne (service réseau).

Pour envoyer une photo ou un clip vidéo à un service de partage en ligne, sélectionnez le fichier dans la Galerie, **Options** > **Envoyer** > **Télév. internet**, puis un service de partage en ligne.

Pour plus d'informations sur le partage en ligne et sur les prestataires de services compatibles, consultez les pages d'assistance produit Nokia ou votre site Web Nokia local.

Vous pouvez afficher les éléments envoyés sur les pages Internet du service de partage en ligne de votre appareil. [Voir "Envois Web", p. 48.](#page-47-0)

#### **Carte mémoire**

Utilisez une carte mémoire pour stocker vos fichiers multimédia, tels que vos clips vidéo, vos morceaux, vos fichiers audio, vos images et vos données de messagerie.

Certains dossiers de Galerie dont le contenu est utilisé par le téléphone (par exemple Thèmes) peuvent être stockés sur la carte mémoire.

#### **Formater la carte mémoire**

Certaines cartes mémoire fournies sont préformatées, tandis que d'autres nécessitent un formatage. Lorsque vous formatez une carte mémoire, toutes les données contenues sont perdues de manière définitive.

- 1 Pour formater une carte mémoire, sélectionnez **Menu** > **Galerie** ou **Applications**, le dossier de la carte mémoire et **Options** > **Options carte mém.** > **Formater carte mém.** > **Oui**.
- 2 Une fois le formatage terminé, tapez le nom de la carte mémoire.

#### **Désactiver la carte mémoire**

Pour définir un mot de passe (8 caractères maximum) afin de verrouiller votre carte mémoire contre toute utilisation non autorisée, sélectionnez le dossier de la carte mémoire et **Options** > **Options carte mém.** > **Définir mot de passe**.

Le mot de passe est stocké dans votre téléphone et vous ne devez plus le saisir tant que vous utilisez la carte mémoire avec le même téléphone. Si vous souhaitez utiliser la carte mémoire avec un autre appareil, vous êtes invité à saisir le mot de passe.

Pour supprimer le mot de passe, sélectionnez **Options** > **Options carte mém.** > **Suppr. mot de passe**.

#### <span id="page-42-0"></span>**Consulter la consommation de mémoire**

Pour vérifier la consommation de mémoire des différents groupes de données, ainsi que la mémoire disponible pour l'installation d'un nouveau logiciel sur votre carte mémoire, sélectionnez la carte mémoire et **Options** > **Détails**.

# **Multimédia**

#### **Appareil photo et vidéo**

Prenez des photos ou enregistrez des clips vidéo à l'aide de l'appareil photo intégré.

#### **Prendre une photo**

Pour prendre une photo, maintenez enfoncée la touche de capture ; ou, en mode vidéo, faites défiler vers la gauche ou vers la droite.

Pour effectuer un zoom avant ou arrière en mode photo, faites défiler vers la gauche ou vers la droite, ou appuyez sur les touches de volume.

Pour prendre une photo, appuyez sur la touche de capture. Les photos sont enregistrées dans la mémoire du téléphone ou, le cas échéant, sur une carte mémoire.

Pour effectuer la mise au point automatique, appuyez à mi-course sur la touche de capture. Un cadre blanc s'affiche. Quand la mise au point de la scène est terminée, le cadre vire au vert. Pour prendre une photo, appuyez à fond sur la touche de capture. Un cadre rouge indique que la mise au point est incorrecte. Relâchez alors la touche de capture et recommencez la mise au point.

Tenez-vous à une distance de sécurité lorsque vous utilisez un flash. N'utilisez pas de flash pour photographier des personnes ou des animaux trop près de vous. Ne couvrez pas le flash lorsque vous prenez une photo.

Pour utiliser le flash de l'appareil photo, sélectionnez **Options** > **Flash** > **Flash activé** ; ou pour utiliser le flash automatiquement quand la luminosité est faible, sélectionnez **Automatique**.

Pour afficher une photo immédiatement après la prise de vue, sélectionnez **Options** > **Paramètres** > **Durée d'affich. photo** et la durée de l'aperçu. Au cours de l'aperçu, pour prendre d'autres photos, sélectionnez **Retour**. Pour envoyer la photo à un autre appareil ou à un service disponible, sélectionnez **Options** > **Envoyer**.

Votre appareil prend en charge une résolution de capture d'image de 2592 x 1944 pixels.

#### **Enregistrer un clip vidéo**

Pour activer le mode vidéo, maintenez enfoncée la touche de capture; ou, en mode image, faites défiler vers la gauche ou la droite.

Pour commencer l'enregistrement vidéo, sélectionnez **Enreg.** ou appuyez sur la touche de capture ; pour suspendre l'enregistrement, sélectionnez **Pause** ou appuyez sur la

#### <span id="page-43-0"></span>**44 Multimédia**

touche de capture ; pour reprendre l'enregistrement, sélectionnez **Continuer** ou appuyez sur la touche de capture ; pour arrêter l'enregistrement, sélectionnez **Arrêter**.

Votre appareil prend en charge une résolution vidéo maximale de 640 x 480 pixels et enregistre les clips vidéo dan,s la mémoire du téléphone ou, le cas échéant, sur une carte mémoire.

#### **Options de l'appareil photo et des vidéos**

Pour utiliser un filtre, sélectionnez **Options** > **Effets**.

Pour adapter la caméra aux conditions d'éclairage, sélectionnez **Options** > **Equilibrage blancs**.

Pour modifier d'autres paramètres de l'appareil photo et de la vidéo, et pour définir l'emplacement d'enregistrement des photos et des vidéos, sélectionnez **Options** > **Paramètres**.

#### **Lecteur multimédia**

Votre téléphone comprend un lecteur multimédia qui permet d'écouter des morceaux et de visionner des clips vidéo. Les fichiers audio et vidéo enregistrés dans le dossier musique de la mémoire du téléphone ou de la carte mémoire sont automatiquement détectés et ajoutés à la musicothèque.

Pour ouvrir le lecteur multimédia, sélectionnez **Menu** > **Multimédia** > **Lect. multimédia**.

#### **Menu Musique**

Vous pouvez accéder à vos fichiers audio et vidéo enregistrés dans la mémoire de l'appareil ou sur la carte mémoire, télécharger de la musique ou des clips vidéo sur le Web, ou encore visualiser des flux vidéo compatibles depuis un serveur réseau (service réseau).

#### **Ecouter de la musique ou visionner un clip vidéo**

Sélectionnez un fichier dans les dossiers disponibles et **Lecture**.

#### **Télécharger des fichiers à partir du Web**

Sélectionnez **Options** > **Téléchargements** et un site de téléchargement.

#### **Mettre à jour la musicothèque après avoir ajouté des fichiers**

Sélectionnez **Options** > **Mise à jr musiq.**.

#### **Créer une liste de lecture**

- 1 Sélectionnez **Listes de lecture** > **Créer liste lecture**, puis saisissez le nom de la liste de lecture.
- 2 Ajouter de la musique ou des clips vidéo depuis les listes affichées.

<span id="page-44-0"></span>3 Sélectionnez **Finir** pour stocker la liste de lecture.

## **Configurer un service de transmission en continu (service réseau)**

Vous pouvez recevoir les paramètres de transmission en continu sous forme d'un message de configuration provenant de votre prestataire de services.

- 1 Sélectionnez **Options** > **Téléchargements** > **Param. de streaming** > **Configuration**.
- 2 Sélectionnez un prestataire de services, **Par défaut** ou **Configuration perso** pour la diffusion.
- 3 Sélectionnez **Compte**, puis un compte de service de transmission en continu figurant dans les paramètres de configuration actifs.

#### **Écouter des morceaux**

Pour régler le volume, appuyez sur les touches de volume.

Contrôlez le lecteur à l'aide des touches virtuelles de l'écran.

Pour démarrer la lecture, sélectionnez  $\blacktriangleright$ .

Pour mettre la lecture en pause, sélectionnez  $\blacksquare$ .

Pour passer au morceau suivant, sélectionnez **. Pour revenir au début du morceau** précédent, sélectionnez **de d**eux fois.

Pour avancer rapidement dans le morceau en cours de lecture, maintenez **PPI** sélectionné. Pour revenir rapidement en arrière dans le morceau en cours de lecture, maintenez  $\blacktriangleleft$  sélectionné. Relâchez la touche à l'endroit où vous souhaitez reprendre la lecture.

Pour basculer vers le menu Musique, sélectionnez ...

Pour retourner à la liste de lecture en cours, sélectionnez  $\left[\cdot\right]\cdot$ .

Pour fermer le menu du lecteur multimédia et poursuivre la lecture de musique à l'arrière-plan, appuyez sur la touche de fin.

Pour arrêter le lecteur multimédia, maintenez enfoncée la touche de fin.

#### **Modifier l'aspect du lecteur multimédia**

Votre téléphone propose différents thèmes pour vous permettre de modifier l'apparence du lecteur multimédia.

Sélectionnez **Menu** > **Multimédia** > **Lect. multimédia** > **Lect. multimédia** > **Options** > **Paramètres** > **Thème lect. multim.** et l'un des thèmes répertoriés. Les touches virtuelles peuvent varier selon le thème.

#### **Radio**

<span id="page-45-0"></span>Sélectionnez **Menu** > **Multimédia** > **Radio**.

Pour régler le volume, appuyez sur les touches de volume du téléphone.

Pour utiliser les touches graphiques affichées à l'écran, faites défiler vers le haut, le bas, la gauche ou la droite.

Pour fermer le menu de la radio et poursuivre l'écoute de la station en arrière-plan, appuyez sur la touche de fin.

Pour arrêter la radio, maintenez la touche de fin enfoncée.

# **Écouter des stations radio Rechercher et enregistrer des stations**

- 1 Pour démarrer la recherche, maintenez  $\ll$  ou  $\gg$  sélectionné. Pour changer la fréquence radio par pas de 0,05 MHz, appuyez brièvement sur  $\leq$  ou  $\geq$ .
- 2 Pour mémoriser une station dans un emplacement de mémoire, sélectionnez **Options** > **Mémoriser la station**.
- 3 Pour entrer le nom de la station de radio, sélectionnez **Options** > **Stations** > **Options** > **Renommer**.

Sélectionnez **Options** et l'une des options suivantes :

**Cherch. ttes stations** — pour rechercher automatiquement les stations disponibles là où vous vous trouvez

**Régler fréquence** — pour entrer la fréquence de la station radio voulue

**Stations** — pour répertorier, organiser, renommer ou supprimer les stations enregistrées

# **Changer de station**

Sélectionnez  $\triangle$  ou  $\nabla$ , ou appuyez sur la touche numérique correspondant au numéro de la station dans la liste.

# **Paramètres radio**

Sélectionnez **Options** > **Paramètres** et l'une des options suivantes :

**RDS** — Pour afficher les informations RDS

**Fonction AF** — Pour activer la permutation automatique vers une fréquence qui offre une réception optimale de la station en cours (disponible si la fonction RDS est activée)

**Sortie** — Pour basculer entre la sortie stéréo et mono.

**Thème radio** — Pour sélectionner un thème radio.

#### **Dictaphone**

Enregistrez des paroles, des sons ou un appel actif, puis enregistrez les enregistrements dans la Galerie.

<span id="page-46-0"></span>Sélectionnez **Menu** > **Multimédia** > **Dictaphone**.

La fonction d'enregistrement ne peut pas être utilisée lorsqu'un appel de données ou une connexion GPRS est en cours.

Pour utiliser les touches graphiques  $\bigcirc$ ,  $\bigcirc$  ou  $\blacksquare$ , faites défiler vers la gauche ou la droite.

#### **Débuter l'enregistrement**

Sélectionnez ou, durant un appel, sélectionnez Options > Enregistrer. Lors de l'enregistrement d'une communication téléphonique, tous les interlocuteurs peuvent entendre un faible bip.

#### **Interrompre l'enregistrement**

Sélectionnez  $\prod$ .

#### **Arrêter l'enregistrement**

Sélectionnez **.** L'enregistrement est stocké dans le dossier Enregistrements de la Galerie.

Pour lire ou envoyer le dernier enregistrement, accéder à la liste des enregistrements ou sélectionner la mémoire et le dossier de stockage des enregistrements, sélectionnez **Options** et l'option appropriée.

#### **Égaliseur**

Permet de régler le son lors de l'utilisation du lecteur audio.

Sélectionnez **Menu** > **Multimédia** > **Egaliseur**.

Pour activer un jeu de réglages prédéfini, faites défiler jusqu'à celui-ci et sélectionnez **Activer**.

#### **Créer un nouveau jeu d'égaliseurs**

- 1 Sélectionnez l'un des deux derniers ensembles de réglage de la liste, puis **Options** > **Modifier**.
- 2 Faites défiler vers la gauche ou la droite pour accéder aux curseurs virtuels, ou vers le haut ou le bas pour déplacer le curseur.
- 3 Pour enregistrer les paramètres et donner un nom au jeu de réglages, sélectionnez **Enreg.** et **Options** > **Renommer**.

# **Internet**

Vous pouvez accéder à divers services Internet grâce au navigateur de votre appareil (service réseau). L'aspect des pages Internet peut varier si la taille de l'écran est limitée. Il se peut que vous ne puissiez pas afficher l'ensemble des informations contenues sur les pages Internet.

#### <span id="page-47-0"></span>**48 Internet**

**Important :** N'utilisez que des services sûrs, offrant une sécurité et une protection appropriées contre les logiciels nuisibles.

Pour connaître la disponibilité de ces services, leurs tarifs et les instructions à suivre, contactez votre prestataire de services.

Vous pouvez recevoir les paramètres de configuration nécessaires à la navigation sous forme de message de configuration provenant de votre prestataire de services.

Pour configurer le service, sélectionnez **Menu** > **Internet** > **Param. internet** > **Param. configuration**, une configuration et un compte.

#### **Se connecter à un service**

Pour vous connecter au service, sélectionnez **Menu** > **Internet** > **Page d'accueil**ou, en mode veille, maintenez la touche **0** enfoncée.

Pour choisir un signet, sélectionnez **Menu** > **Internet** > **Signets**.

Pour sélectionner la dernière adresse Web visitée, sélectionnez **Menu** > **Internet** > **Dernière adresse**.

Pour entrer l'adresse d'un service, sélectionnez **Menu** > **Internet** > **Ouvrir une page**. Saisissez l'adresse voulue et sélectionnez **OK**.

Une fois la connexion au service établie, vous pouvez parcourir les pages relatives à celui-ci. La fonction des touches du téléphone peut varier selon les services. Suivez les instructions qui s'affichent à l'écran. Pour plus d'informations, contactez votre prestataire de services.

#### **Envois Web**

Ouvrez la page Web de votre service de partage en ligne pour afficher les vidéos et photos envoyés et pour modifier les paramètres (service réseau).

#### **Ouvrir un service de partage en ligne**

- 1 Sélectionnez **Menu** > **Internet** > **Télév. internet** et un service de partage en ligne.
- 2 Sélectionnez l'un des liens proposés par le service.

#### **Modifier les paramètres d'un service de partage en ligne**

- 1 Sélectionnez **Menu** > **Internet** > **Télév. internet** et un service de partage en ligne.
- 2 Sélectionnez **Options** > **Paramètres** pour ouvrir la page de paramètres du service.

#### **Paramètres d'apparence**

Lors de la navigation sur Internet, sélectionnez **Options** > **Paramètres**, puis définissez les options suivantes :

**Affichage** — Sélectionnez la taille de la police et les modes d'affichage des images et du texte.

<span id="page-48-0"></span>**Général** — Définissez si les adresses Internet sont envoyées en Unicode (UTF-8), le type d'encodage des contenus et si JavaScript™ est activé.

Les options disponibles peuvent varier.

#### **Mémoire cache**

La mémoire cache est un emplacement de mémoire utilisé pour stocker temporairement les données. Si vous avez essayé d'accéder ou avez accédé à des informations confidentielles nécessitant l'utilisation d'un mot de passe, videz la mémoire cache après chaque utilisation. Les informations ou services auxquels vous avez accédé sont enregistrés dans la mémoire cache.

Un cookie contient des informations que le site enregistre dans la mémoire cache de votre téléphone. Les cookies demeurent enregistrés tant que vous ne videz pas la mémoire cache.

Pour vider la mémoire cache en cours de navigation, sélectionnez **Options** > **Outils** > **Vider le cache**.

Pour accepter ou refuser la réception des cookies, sélectionnez **Menu** > **Internet** > **Param. internet** > **Sécurité** > **Cookies** ou, pendant la navigation, sélectionnez **Options** > **Paramètres** > **Sécurité** > **Cookies**.

#### **Sécurité du navigateur**

Des fonctions de sécurité peuvent être indispensables pour certains services tels que les opérations bancaires ou les achats en ligne. Pour de telles connexions, les certificats de sécurité et éventuellement un module de sécurité pouvant être inclus dans la carte SIM, sont nécessaires. Pour plus d'informations, contactez votre prestataire de services.

Pour afficher ou modifier les paramètres du module de sécurité ou pour afficher une liste des certificats d'autorité ou des certificats d'utilisateur téléchargés sur votre appareil, sélectionnez **Menu** > **Paramètres** > **Sécurité** > **Param. module sécur.**, **Certificats d'autorité** ou **Certificats utilisateur**.

**Important :** Même si des certificats attestent que les risques encourus dans les connexions à distance et l'installation de logiciels sont considérablement réduits, cellesci doivent être utilisées correctement pour bénéficier d'une sécurité améliorée. L'existence d'un certificat n'offre aucune protection en soi ; le gestionnaire de certificats doit contenir des certificats corrects, authentiques ou de confiance pour une sécurité améliorée. Les certificats ont une durée de validité limitée. Si un certificat apparaît comme étant arrivé à expiration ou n'étant plus valide alors qu'il devrait l'être, vérifiez l'exactitude de la date et de l'heure actuelles de votre appareil.

Avant de modifier les paramètres d'un certificat, vous devez vous assurer de la fiabilité du détenteur du certificat et vérifier que le certificat appartient vraiment au détenteur indiqué.

# <span id="page-49-0"></span>**Cartes**

Vous pouvez parcourir les cartes de différents pays et villes, rechercher des adresses et des sites intéressants, planifier vos itinéraires d'un lieu à un autre, enregistrer des lieux comme repères et les transférer vers des appareils compatibles.

Presque toutes les cartes numérisées sont inexactes et dans une certaine mesure incomplètes. Ne comptez jamais exclusivement sur les cartes que vous avez téléchargées pour cet appareil.

**Remarque :** Le téléchargement de contenus tels que des cartes, des images satellite, des fichiers d'assistance vocale, des guides ou des informations sur la circulation routière peut entraîner la transmission d'un grand volume de données (service réseau).

Les contenus tels que les images satellite, les guides, les prévisions météorologiques et les informations sur la circulation routière, ainsi que les services associés, sont générés par des tierces parties, indépendamment de Nokia. Ces contenus peuvent être dans une certaine mesure inexacts et incomplets, et soumis à des conditions de disponibilité. Assurez-vous de ne jamais vous fier uniquement aux contenus précédemment cités et aux services associés.

Recherchez des informations détaillées à propos de Cartes sur le site Web [www.nokia.com/maps.](http://www.nokia.com/maps)

Pour utiliser l'application Cartes, sélectionnez **Menu** > **Cartes**, puis choisissez parmi les options disponibles.

#### **Mettre à jour et télécharger des cartes**

Pour éviter des frais de transfert de données mobiles, téléchargez les cartes et fichiers de guidage vocal les plus récents sur votre ordinateur à l'aide de l'application Nokia Ovi Suite, puis transférez-les et enregistrez-les sur votre appareil.

Pour télécharger et installer Nokia Ovi Suite sur votre ordinateur compatible, accédez au site Web [www.ovi.com.](http://www.ovi.com)

**Conseil :** Enregistrez de nouvelles cartes sur votre appareil avant un voyage, afin de pouvoir parcourir les cartes sans connexion Internet lorsque vous voyagez à l'étranger.

#### **Cartes et GPS**

Dès que le récepteur GPS interne de votre appareil capte un signal satellite, plusieurs minutes peuvent s'écouler avant qu'il affiche votre position.

Le système de positionnement global (GPS) est géré par le gouvernement américain, qui est seul responsable de la précision et de la maintenance du système. L'exactitude des données de positionnement peut être affectée par les réglages de satellites GPS effectués par le gouvernement américain. Ces réglages sont soumis aux dispositions légales de la Civil GPS Policy et du Federal Radionavigation Plan du Ministère de la défense américain. L'exactitude des données peut également être altérée par une

<span id="page-50-0"></span>position défavorable des satellites. La disponibilité et la qualité des signaux GPS peuvent être altérées par votre situation géographique, par des bâtiments et des obstacles naturels ainsi que par des conditions météorologiques défavorables. Les signaux GPS peuvent ne pas être disponibles à l'intérieur des bâtiments ou des espaces souterrains. Ils peuvent être diminués par des matériaux comme le béton ou le métal.

La technologie GPS ne devrait pas être utilisée pour la navigation ou le positionnement géographique exact. Ne comptez jamais exclusivement sur les données de positionnement du récepteur GPS et des réseaux radioélectriques cellulaires pour le positionnement ou la navigation.

#### **Navigation**

Naviguez rapidement jusqu'à votre destination à l'aide de Cartes, l'application à guidage vocal gratuite qui se trouve sur votre appareil.

Pour utiliser la navigation avec guidage vocal, l'application Cartes exige une connexion réseau.

#### **Naviguer jusqu'à la destination souhaitée**

- 1 Sélectionnez **Menu** > **Cartes** > **Tracer itinéraire** et créez un itinéraire.
- 2 Sélectionnez **Options** > **Afficher l'itinéraire** > **Options** > **Lancer la navigation**.
- 3 Acceptez l'avis de non-responsabilité.
- 4 Sélectionnez la langue du guidage vocal, si vous y êtes invité.

Si vous déviez de l'itinéraire défini, l'appareil planifie automatiquement un nouvel itinéraire.

**Répéter le guidage vocal** Sélectionnez **Répéter**.

#### **Couper le guidage vocal**

Sélectionnez **Options** > **Désactiver sons**.

#### **Arrêter la navigation**

Sélectionnez **Arrêter**.

La disponibilité de la navigation gratuite peut varier. Pour de plus amples informations, contactez votre prestataire de services réseau.

Si la navigation gratuite n'est pas disponible dans votre région, vous pouvez acheter une licence en vue de mettre à jour Cartes et bénéficier de la navigation complète avec guidage vocal.

#### **Acheter un service de navigation**

Sélectionnez **Menu** > **Cartes** > **Serv. additionnels** > **Acheter navigation**, puis suivez les instructions.

<span id="page-51-0"></span>La licence de navigation est connectée à votre carte SIM. Si vous insérez une autre carte SIM dans le téléphone, vous êtes invité à acheter une licence lorsque vous lancez la navigation. Durant la procédure d'achat, il vous est proposé de transférer la licence de navigation existante sur la nouvelle carte SIM sans frais supplémentaires.

# **Organiseur**

#### **Réveil**

Permet de faire sonner une alarme à une heure donnée.

# **Définir une alarme**

- 1 Sélectionnez **Menu** > **Organiseur** > **Réveil**.
- 2 Activez l'alarme et saisissez l'heure de l'alarme.
- 3 Pour répéter l'alarme lors de certains jours de la semaine, sélectionnez **Répétition:** > **Activée** et les jours.
- 4 Sélectionnez la tonalité de l'alarme.
- 5 Définissez le délai de rappel d'alarme et sélectionnez **Enreg.**.

#### **Arrêter l'alarme**

Pour arrêter l'alarme, sélectionnez **Arrêter**.

Si vous laissez l'alarme retentir pendant une minute ou si vous sélectionnez **Répéter**, l'alarme s'arrête durant le délai de rappel d'alarme, puis reprend.

#### **Agenda**

Sélectionnez **Menu** > **Organiseur** > **Agenda**.

Le jour actuel est encadré. Si des notes existent pour ce jour, il est affiché en gras. Pour afficher les notes du jour, sélectionnez **Afficher**. Pour afficher l'ensemble de la semaine, sélectionnez **Options** > **Affichage hebdo**. Pour supprimer toutes les notes de l'agenda, sélectionnez **Options** > **Supprimer des notes** > **Toutes les notes**.

Pour modifier les paramètres de date et d'heure, sélectionnez **Options** > **Paramètres**. Pour supprimer automatiquement les anciennes notes après un certain délai, sélectionnez **Options** > **Paramètres** > **Suppr. autom. notes**.

#### **Ajouter une note à l'agenda**

Faites défiler jusqu'à la date voulue et sélectionnez **Options** > **Rédiger note** Sélectionnez le type de note et entrez les détails dans les champs.

#### **A faire**

Pour enregistrer des notes concernant des tâches à exécuter, sélectionnez **Menu** > **Organiseur** > **A faire**.

<span id="page-52-0"></span>Pour créer une note si aucune note n'est ajoutée, sélectionnez **Ajouter** ; sinon, sélectionnez **Options** > **Ajouter**. Renseignez les champs puis sélectionnez **Enreg.**.

Pour consulter une note, faites défiler jusqu'à celle-ci et sélectionnez **Afficher**.

#### **Notes**

Pour rédiger et envoyer des notes, sélectionnez **Menu** > **Organiseur** > **Notes**.

Pour créer une note si aucune note n'est ajoutée, sélectionnez **Ajouter** ; sinon, sélectionnez **Options** > **Rédiger note**. Rédigez la note, puis choisissez **Enreg.**.

#### **Calculatrice**

Votre téléphone propose une calculatrice en mode standard ou scientifique et un calculateur de prêt.

Sélectionnez **Menu** > **Organiseur** > **Calculatrice**, le mode et les instructions d'utilisation.

La calculatrice a une précision limitée et n'est conçue que pour des calculs simples.

#### **Compte à rebours**

#### **Compte à rebours normal**

- 1 Pour activer le compte à rebours, sélectionnez **Menu** > **Organiseur** > **Cpte à rebours** > **Cpte rebours normal**, entrez la durée et saisissez une note qui s'affichera à la fin du compte à rebours. Pour modifier la durée, sélectionnez **Changer temps**.
- 2 Pour démarrer le compte à rebours, sélectionnez **Début**.
- 3 Pour arrêter le compte à rebours, sélectionnez **Arrêter**.

# **Compteur d'intervalles**

- 1 Pour faire démarrer un autre compteur avec jusqu'à 10 intervalles, entrez d'abord les intervalles.
- 2 Sélectionnez **Menu** > **Organiseur** > **Cpte à rebours** > **Cpteur d'intervalles**.
- 3 Pour démarrer le compteur, sélectionnez **Démarrer compteur** > **Début**.

Pour déterminer la manière dont la minuterie doit démarrer la période suivante, sélectionnez **Menu** > **Organiseur** > **Cpte à rebours** > **Paramètres** > **Passer à l'interv. suiv.**.

#### **Chronomètre**

Grâce au chronomètre, vous relevez des durées, effectuez des relevés de temps intermédiaires ou chronométrez des tours.

Sélectionnez **Menu** > **Organiseur** > **Chronomètre** et l'une des options suivantes :

**Tps intermédiaires** — pour relever des temps intermédiaires. Pour remettre la durée à zéro sans l'enregistrer, sélectionnez **Options** > **Remettre à zéro**.

#### <span id="page-53-0"></span>**54 Applications**

**Tps de passage** — pour relever des temps par tour

**Continuer** — pour afficher un chronométrage qui tournait à l'arrière-plan. Pour que le chronométrage s'effectue en arrière-plan, appuyez sur la touche de fin.

**Dernier temps** — pour consulter le dernier relevé de temps si le chronomètre n'a pas été remis à zéro.

**Afficher temps** ou **Supprimer temps** — pour consulter ou supprimer les durées enregistrées.

Pour que le chronométrage s'effectue en arrière-plan, appuyez sur la touche de fin.

# **Applications**

Des jeux ou des applications peuvent être installés sur votre téléphone. Ces fichiers sont stockés dans la mémoire du téléphone ou sur une carte mémoire et peuvent être organisés en dossiers. [Voir "Carte mémoire", p. 42.](#page-41-0)

#### **Ouvrir une application**

Sélectionnez **Menu** > **Appl.** > **Jeux**, **Collection** ou **Carte mémoire**. Faites défiler jusqu'à un jeu ou une application et sélectionnez **Ouvrir**.

Pour régler les sons, l'éclairage et le vibreur pour un jeu, sélectionnez **Menu** > **Appl.** > **Options** > **Paramètres appl.**.

Pour afficher les options des applications, sélectionnez **Menu** > **Appl.** > **Collection** > **Options**.

Sélectionnez l'une des options suivantes :

**Vérifier version** — Pour vérifier si une nouvelle version de l'application est disponible pour téléchargement depuis le Web (service réseau).

**Page internet** — Pour obtenir d'autres informations ou des données supplémentaires sur l'application à partir d'une page Internet (service réseau).

**Accès application** — Pour limiter l'accès de l'application au réseau.

Les options disponibles peuvent varier.

#### **Télécharger une application**

Votre téléphone prend en charge les applications J2ME™ Java. Avant de télécharger une application, assurez-vous que celle-ci est compatible avec votre téléphone.

**Important :** N'installez et n'utilisez que des applications et autres éléments logiciels provenant de sources sûres, par exemple des applications Symbian Signed ou des applications ayant passé avec succès les tests Java Verified™.

Vous pouvez télécharger de nouveaux jeux et applications de différentes manières.

- <span id="page-54-0"></span>• Sélectionnez **Menu** > **Appl.** > **Téléchargements** > **Téléchrgts d'appl.** ou **Téléchrgts de jeux** pour afficher la liste des signets disponibles.
- Utilisez Nokia Application Installer de PC Suite pour télécharger des applications sur votre téléphone.

Pour connaître la disponibilité des différents services et leurs tarifs, contactez votre prestataire de services.

# **Services SIM**

Votre carte SIM peut proposer des services supplémentaires. Vous pouvez accéder à ce menu uniquement si la carte SIM le gère. Son nom et son contenu varient en fonction des services disponibles.

Pour afficher les messages de confirmation échangés entre votre téléphone et le réseau lors de l'utilisation des services SIM, sélectionnez **Menu** > **Paramètres** > **Téléphone** > **Confirm. actions SIM**. Cette option peut ne pas être disponible sur votre carte SIM. Pour plus de détails, contactez votre opérateur réseau.

Notez que l'accès à ces services peut comprendre l'envoi de messages ou l'établissement d'appels téléphoniques qui vous seront peut-être facturés.

# **Informations sur le produit et la sécurité**

#### **Accessoires**

#### **Avertissement :**

N'utilisez que des batteries, chargeurs et accessoires agréés par Nokia pour ce modèle particulier. L'utilisation d'accessoires d'un autre type peut annuler toute autorisation ou garantie et peut revêtir un caractère dangereux. En particulier, l'utilisation d'une batterie ou d'un chargeur non agréé par Nokia peut présenter des risques d'incendie, d'explosion, de fuite ou d'autres dangers.

Pour vous procurer ces accessoires agréés, veuillez vous adresser à votre revendeur. Lorsque vous débranchez le cordon d'alimentation d'un accessoire, tirez sur la fiche et non sur le cordon.

Les kits oreillettes suivants ont été agréés par Nokia pour cet appareil particulier : WH-203. Pour plus d'informations sur les kits oreillettes compatibles avec cet appareil, consultez les pages du site [www.nokia.fr](http://www.nokia.fr).

#### **Batterie**

#### **Informations relatives à la batterie et au chargeur**

Votre appareil est alimenté par une batterie rechargeable. La batterie BL-6Q est conçue pour être utilisée avec cet appareil. Nokia pourra rendre d'autres modèles de batterie compatibles avec cet appareil. Cet appareil est conçu pour être utilisé avec les chargeurs suivants : AC-8, AC-15. Le numéro de modèle exact du chargeur peut varier en fonction du type de prise utilisé. Le type de prise est identifié par l'un des codes suivants : E, EB, X, AR, U, A, C, K ou UB.

La batterie peut être chargée et déchargée des centaines de fois mais elle s'épuise à la longue. Lorsque le temps de conversation et le temps de veille sont sensiblement plus courts que la normale, remplacez la batterie. N'utilisez que des batteries agréées par Nokia et ne rechargez votre batterie qu'à l'aide de chargeurs agréés par Nokia pour cet appareil.

Si une batterie est utilisée pour la première fois ou si la batterie n'a pas été utilisée pendant une longue période, il peut être nécessaire de connecter le chargeur puis de le déconnecter et de le reconnecter à nouveau pour commencer le chargement. Si <span id="page-55-0"></span>la batterie est complètement déchargée, il peut s'écouler plusieurs minutes avant que le témoin de charge ne s'affiche ou avant que vous puissiez effectuer un appel.

Retrait en toute sécurité. Mettez toujours l'appareil hors tension et débranchez le chargeur avant de retirer la batterie.

Chargement correct. Débranchez le chargeur de sa source d'alimentation ainsi que l'appareil lorsqu'ils ne sont plus en cours d'utilisation. Lorsque la batterie est entièrement chargée, déconnectez-la du chargeur, car toute surcharge risque de réduire sa durée de vie. Si elle reste inutilisée, une batterie entièrement chargée se décharge progressivement.

Évitez les températures extrêmes. Essayez de toujours garder la batterie à une température comprise entre 15°C et 25°C (59°F et 77°F). Des températures extrêmes réduisent la capacité et la durée de vie de la batterie. Un appareil utilisant une batterie chaude ou froide risque de ne pas fonctionner temporairement. Les performances de la batterie sont particulièrement limitées à des températures très inférieures à 0°C (32°F).

Évitez les court-circuits. Un court-circuit accidentel peut se produire si un objet métallique tel qu'une pièce de monnaie, un trombone ou un stylo, provoque la connexion directe des pôles positif (+) et négatif (-) de la batterie (contacts métalliques situés sur la batterie). Cela peut se produire si, par exemple, vous avez une batterie de rechange dans votre poche ou dans un sac. La mise en court-circuit des bornes risque d'endommager la batterie ou l'élément de connexion.

Mise au rebut. Ne jetez pas les batteries au feu car elles peuvent exploser. Les batteries doivent être jetées conformément à la réglementation locale. Recyclez-les si possible. Elles ne doivent pas être jetées dans une poubelle réservée aux ordures ménagères.

Fuite. Vous ne devez pas démonter, couper, ouvrir, écraser, tordre, percer ou découper des éléments ou des batteries. Dans le cas d'une fuite de la batterie, empêchez le liquide d'entrer en contact avec votre peau ou vos yeux. Si cela se produit, rincez immédiatement les zones touchées avec de l'eau ou consultez un médecin.

Dommages. Vous ne devez pas modifier ou refabriquer une batterie, ni tenter d'y insérer des corps étrangers et vous ne devez pas la plonger dans de l'eau ou d'autres liquides ou l'exposer à ceux-ci. Les batteries risquent d'exploser si elles sont endommagées.

Utilisation correcte. N'utilisez la batterie que dans le but pour lequel elle a été conçue. Une utilisation inadéquate de la batterie peut être à l'origine d'un incendie, d'une explosion ou d'autres dangers. Si vous faites tomber l'appareil ou la batterie, en particulier sur une surface dure, et pensez que la batterie a été endommagée, portez-la à un centre de maintenance avant de continuer à l'utiliser, afin qu'elle soit examinée. N'utilisez jamais de chargeur ou de batterie endommagé(e). Gardez votre batterie hors de portée des enfants.

#### **Précautions d'utilisation et maintenance**

Votre appareil est un produit de conception et d'élaboration de haute technologie et doit être manipulé avec précaution. Les suggestions suivantes vous permettront de maintenir la couverture de votre garantie.

- Maintenez l'appareil au sec. L'eau de pluie, l'humidité et les liquides contiennent des minéraux susceptibles de détériorer les circuits électroniques. Si votre appareil est humide, retirez la batterie et laissez l'appareil sécher complètement avant de la remettre en place.
- N'utilisez pas ou ne stockez pas votre appareil dans un endroit poussiéreux ou sale. Ses composants, et ses composants électroniques, peuvent être endommagés.
- Ne stockez pas l'appareil dans des zones de température élevée. Des températures élevées peuvent réduire la durée de vie des appareils électroniques, endommager les batteries et fausser ou faire fondre certains composants en plastique.
- Ne stockez pas l'appareil dans des zones de basse température. Lorsqu'il reprend sa température normale, de l'humidité peut se former à l'intérieur de l'appareil et endommager les circuits électroniques.
- N'essayez pas d'ouvrir l'appareil autrement que selon les instructions de ce manuel.
- Ne faites pas tomber l'appareil, ne le heurtez pas ou ne le secouez pas. Une manipulation brutale risquerait de détruire les différents circuits internes et les petites pièces mécaniques.
- N'utilisez pas de produits chimiques durs, de solvants ou de détergents puissants pour nettoyer votre appareil.
- Ne peignez pas l'appareil. La peinture risque d'encrasser ses composants et d'en empêcher le fonctionnement correct.
- Utilisez un chiffon doux, propre et sec pour essuyer les différents objectifs (pour appareil photo, capteur de proximité et capteur de luminosité).
- N'utilisez que l'antenne fournie ou une antenne de remplacement agréée. Vous risquez d'endommager l'appareil et de violer la réglementation relative aux appareils de transmission par fréquences radioélectriques si vous utilisez une autre antenne, si vous modifiez l'antenne agréée ou encore si vous effectuez des adaptations non autorisées.
- N'utilisez pas les chargeurs à l'extérieur.
- Faites toujours des sauvegardes des données que vous souhaitez conserver, telles que vos contacts et les notes de l'agenda.
- Pour réinitialiser l'appareil de temps en temps afin d'améliorer ses performances, éteignez-le et retirez sa batterie.

Ces recommandations s'appliquent à votre appareil ainsi qu'à la batterie, au chargeur et à tout autre accessoire. Si l'un d'eux ne fonctionne pas correctement, portez-le au service de maintenance habilité le plus proche.

# **58 Informations sur le produit et la sécurité**

#### **Mise au rebut**

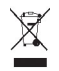

Sur votre produit, sa documentation ou son emballage, le symbole de la poubelle barrée d'une croix a pour objet de vous rappeler que les produits électriques et électroniques, les batteries et les accumulateurs doivent faire l'objet d'une collecte sélective en fin de vie. Cette exigence s'applique aux pays de l'Union Européenne ainsi qu'aux pays ou régions dans lesquels des systèmes de collecte sélective sont disponibles. Ne jetez pas ces produits dans les ordures ménagères non sujettes au tri sélectif.

En participant à la collecte sélective de ces produits vous aidez à la lutte contre la mise au rebut non contrôlée et à la promotion de la réutilisation des ressources. Vous pouvez obtenir des informations plus détaillées auprès du revendeur de votre produit, des autorités locales en charge du traitement des déchets, des associations nationales de constructeurs ou de votre représentant Nokia le plus proche. Pour consulter l'"éco-déclaration" correspondant au produit ou pour obtenir des instructions concernant la mise au rebut d'un produit obsolète, reportez-vous aux informations spécifiques à votre pays sur [www.nokia.com](http://www.nokia.com).

#### **Informations supplémentaires relatives à la sécurité Enfants**

Votre appareil et ses accessoires ne sont pas des jouets. Ils peuvent contenir des éléments de petite taille. Gardez-les hors de portée des enfants.

#### **Environnement et utilisation**

Cet appareil est conforme aux recommandations en matière d'exposition aux fréquences radioélectriques lorsqu'il est utilisé soit dans sa position normale contre l'oreille, soit à une distance minimale de 1,5 centimètre (5/8 pouce). Lorsqu'un étui, un clip ceinture ou un support est utilisé à des fins de transport sur soi, il ne doit pas contenir de parties métalliques et doit placer l'appareil à une distance minimale de votre corps.

L'envoi de fichiers de données ou de messages requiert une connexion de qualité au réseau. L'envoi des fichiers ou messages peut être retardé jusqu'à ce qu'une telle connexion soit possible. Suivez les instructions relatives à la distance de séparation tant que la transmission n'est pas achevée.

#### **Appareils médicaux**

Les équipements de transmission par fréquences radioélectriques, y compris les téléphones sans fil, peuvent interférer avec le bon fonctionnement des appareils médicaux insuffisamment protégés. Consultez un médecin ou le fabricant de l'appareil médical pour déterminer s'ils sont protégés correctement des signaux de fréquences radioélectriques externes. Éteignez votre appareil dans les endroits où le règlement l'exige. Les centres hospitaliers ou de santé peuvent utiliser des équipements sensibles aux signaux de fréquences radioélectriques externes.

#### **Implants médicaux**

Les fabricants d'appareils médicaux recommandent une distance minimale de 15,3 centimètres (6 pouces) entre un appareil sans fil et un implant médical tel qu'un stimulateur cardiaque ou un défibrillateur, afin d'éviter toute interférence avec l'appareil médical. Il est recommandé aux personnes équipées de tels appareils :

- De toujours veiller à maintenir l'appareil sans fil à une distance de plus de 15,3 centimètres (6 pouces) de l'appareil médical.
- Ne transportez pas l'appareil sans fil dans la poche d'une chemise.
- De placer l'appareil sans fil au niveau de l'oreille opposée à l'appareil médical.
- D'éteindre l'appareil sans fil si elles pensent qu'une interférence peut se produire.
- De suivre les instructions fournies par le fabricant de leur implant médical.

Si vous portez un implant médical et avez des questions concernant l'utilisation de votre appareil sans fil, consultez votre médecin.

#### **Prothèses auditives**

Certains appareils numériques sans fil peuvent interférer avec le bon fonctionnement des prothèses auditives.

#### **Arrêté ministériel du 8 octobre 2003**

Tous les produits Nokia sont conformes aux normes et réglementations internationales et, le cas échéant, nationales visant à limiter l'exposition des utilisateurs aux champs électromagnétiques. Ces normes et réglementations ont été adoptées après la réalisation de recherches scientifiques approfondies. Ces recherches n'établissent aucun lien entre l'utilisation d'un téléphone mobile et tous effets nocifs sur la santé si l'appareil est utilisé conformément aux normes et réglementations applicables.

En cas de doutes concernant l'exposition des utilisateurs au champ électromagnétique de téléphones soumis à ces normes et réglementations, nous sommes tenus d'inclure les informations de précautions d'usage suivantes dans la notice d'emploi de l'appareil, conformément aux exigences réglementaires françaises : vous pouvez réduire le niveau d'exposition aux rayonnements radiofréquences (a) en utilisant le téléphone dans de bonnes conditions de réception, ou (b) en utilisant un kit mains libres afin d'éloigner l'appareil de la tête et du corps. Dans cette dernière situation, il est recommandé d'éloigner le téléphone du ventre pour les femmes enceintes et du bas ventre pour les adolescents.

#### **Véhicules**

Les signaux de fréquences radioélectriques peuvent affecter les systèmes électroniques mal installés ou insuffisamment protégés dans les véhicules à moteur tels que les systèmes électroniques à injection, de freinage antidérapant, de régulation de vitesse ou les systèmes à airbag. Pour plus d'informations, consultez le constructeur de votre véhicule ou de ses équipements.

Seul le personnel habilité peut procéder à la maintenance de l'appareil ou à son installation dans un véhicule. Une installation ou une maintenance défectueuse peut s'avérer dangereuse et annuler votre garantie. Vérifiez régulièrement l'installation de votre équipement de transmission sans fil dans votre véhicule ainsi que son fonctionnement. Ne stockez pas ou ne transportez pas de liquides inflammables, de gaz ou de matériaux explosifs dans le même compartiment que l'appareil, ses composants ou ses accessoires. N'oubliez pas que l'airbag gonfle avec beaucoup de puissance. Ne placez pas votre appareil ou vos accessoires dans la zone de déploiement de l'airbag.

Éteignez votre appareil avant de monter à bord d'un avion. L'utilisation d'appareils sans fil dans un avion peut s'avérer dangereuse pour le fonctionnement de l'avion et peut être illégale.

#### **Environnements potentiellement explosifs**

Éteignez votre appareil dans les zones où l'atmosphère est potentiellement explosive. Conformez-vous à toutes les instructions affichées. Des étincelles dans de telles zones peuvent provoquer une explosion ou un incendie, causant des blessures corporelles graves voire mortelles. Éteignez votre appareil dans les stations-essence, près des pompes à carburant des stations-service. Observez strictement les restrictions d'utilisation dans les dépôts de carburant, les zones de stockage et de distribution, les usines chimiques ou dans les endroits où sont utilisés des explosifs. Les zones où l'atmosphère est potentiellement explosive sont souvent, mais pas toujours, signalées clairement. Il s'agit notamment des zones où il est habituellement conseillé de couper le moteur des véhicules, de la zone située en dessous du pont des bateaux, des installations destinées au transfert ou au stockage de produits chimiques et des zones dont l'air contient des produits chimiques ou des particules, par exemple le grain, la poussière ou les poudres métalliques. Vérifiez également auprès des constructeurs de véhicules utilisant des gaz de pétrole liquéfiés (tels que le propane ou le butane) si l'appareil peut être utilisé en toute sécurité à proximité de ces véhicules.

#### **Appels d'urgence**

**Important :** Cet appareil fonctionne grâce aux signaux radioélectriques, aux réseaux cellulaires et terrestres ainsi qu'aux fonctions programmées par l'utilisateur. Pour émettre un appel d'urgence, l'appareil utilise uniquement les réseaux cellulaires. Les connexions ne peuvent être garanties dans tous les cas. Aussi, vous ne devez pas compter uniquement sur un appareil sans fil pour les communications de première importance, comme les urgences médicales.

Pour émettre un appel d'urgence :

- 1 Si l'appareil est éteint, allumez-le. Vérifiez que la puissance du signal est appropriée. Selon votre appareil, vous devrez peut-être effectuer également les actions suivantes :
	- Insérez une carte SIM, si votre appareil le nécessite
	- Supprimez certaines limitations d'appel activées sur votre appareil.
	- Passez du mode Avion ou Hors connexion à un mode actif.
- 2 Appuyez sur la touche de fin autant de fois que nécessaire pour effacer l'écran et préparer l'appareil à émettre un appel.
- 3 Entrez le numéro d'urgence officiel correspondant à l'endroit où vous vous trouvez. Ces numéros varient selon les endroits où vous vous trouvez.
- 4 Appuyez sur la touche d'appel.

Lorsque vous émettez un appel d'urgence, indiquez toutes les informations nécessaires de façon aussi précise que possible. Votre appareil sans fil peut constituer le seul moyen de communication sur le lieu d'un accident. N'interrompez pas l'appel avant d'en avoir reçu l'autorisation.

#### **Informations relatives à la certification (DAS)**

#### **Cet appareil mobile est conforme aux recommandations en matière d'exposition aux fréquences radioélectriques.**

Votre appareil mobile est un émetteur-récepteur radio. Il a été conçu de manière à respecter les limites fixées par les recommandations internationales en matière d'exposition aux fréquences radioélectriques. Ces recommandations ont été développées par une organisation scientifique indépendante, l'ICNIRP ; elles intègrent des marges de sécurité destinées à assurer la protection de tous, indépendamment de l'âge et de l'état de santé.

Les recommandations en matière d'exposition applicables aux appareils mobiles sont fondées sur une unité de mesure appelée le débit d'absorption spécifique ou DAS. La limite DAS définie dans les recommandations de l'ICNIRP est de 2,0 watts/kilogramme (W/kg) en moyenne sur un tissu cellulaire de 10 grammes. Lors des tests visant à déterminer le DAS, l'appareil est utilisé dans des positions de fonctionnement standard et fonctionne à son niveau de puissance certifié le plus élevé dans toutes les bandes de fréquences testées. Le niveau de DAS réel d'un appareil en cours d'utilisation peut être inférieur à la valeur maximale car l'appareil est conçu pour utiliser uniquement la puissance nécessaire pour atteindre le réseau. Cette valeur change en fonction d'un certain nombre de facteurs tels que la distance par rapport à une station de base du réseau.

La valeur DAS la plus élevée selon les recommandations de l'ICNIRP pour l'utilisation de l'appareil contre l'oreille est de 0,43 W/ kg.

L'utilisation d'accessoires peut modifier les valeurs DAS. Les valeurs DAS peuvent varier selon les normes de test et de présentation des informations en vigueur dans les différents pays et selon la bande de réseau. Consultez la rubrique des informations relatives aux produits sur le site [www.nokia.com](http://www.nokia.com), celle-ci pouvant contenir d'autres informations relatives aux valeurs DAS.

# **Copyright et autres avis**

DÉCLARATION DE CONFORMITÉ

# $C\epsilon$  0434

Par la présente, NOKIA CORPORATION déclare que l'appareil RM-470 est conforme aux exigences essentielles et aux autres dispositions pertinentes de la directive 1999/5/CE. La déclaration de conformité peut être consultée à l'adresse suivante : [http://](http://www.nokia.com/phones/declaration_of_conformity/) [www.nokia.com/phones/declaration\\_of\\_conformity/](http://www.nokia.com/phones/declaration_of_conformity/).

© 2010 Nokia. Tous droits réservés.

Nokia, Nokia Connecting People, X et Y sont des marques commerciales ou des marques déposées de Nokia Corporation. Nokia tune est une marque sonore de Nokia Corporation. Les autres noms de produits et de sociétés mentionnés dans ce document peuvent être des marques commerciales ou des noms de marques de leurs détenteurs respectifs.

La reproduction, le transfert, la distribution ou le stockage d'une partie ou de la totalité du contenu de ce document, sous quelque forme que ce soit, sans l'autorisation écrite et préalable de Nokia sont interdits. Nokia applique une méthode de développement continu à ses produits. Par conséquent, Nokia se réserve le droit d'apporter des changements et des améliorations à tout produit décrit dans ce document, sans aucun préavis.

Brevet des États-Unis n°5818437 et autres brevets en instance. Logiciel de saisie de texte T9 Copyright © 1997-2010. Tegic Communications, Inc. Tous droits réservés.

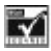

Inclut le logiciel de protocole de sécurité ou cryptographique RSA BSAFE de RSA Security.

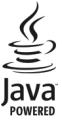

Java et tous les produits Java sont des marques commerciales ou des marques déposées de Sun Microsystems, Inc.

Certaines parties du logiciel Nokia Cartes sont protégées par copyright : © 1996-2010 The FreeType Project. Tous droits réservés.

Ce produit est sous licence MPEG-4 Visual Patent Portfolio (i) pour tout usage strictement personnel et non commercial en relation avec les informations codées conformément à la norme MPEG-4 Visual par un consommateur agissant pour un usage strictement personnel et en dehors de toute activité commerciale et (ii) pour un usage en relation avec une vidéo MPEG-4 provenant d'un fournisseur de vidéo sous licence. Aucune licence expresse ou tacite n'est accordée pour un autre usage. Vous pouvez obtenir des informations complémentaires, notamment celles relatives aux usages promotionnels, internes et commerciaux auprès de MPEG LA, LLC. Visitez http://www.mpegla.com.

DANS LES LIMITES PRÉVUES PAR LA LOI EN VIGUEUR, NOKIA ET SES CONCÉDANTS DE LICENCE NE PEUVENT EN AUCUN CAS ÊTRE TENUS POUR RESPONSABLES DE TOUTE PERTE DE DONNÉES OU DE REVENU, AINSI QUE DE TOUT DOMMAGE IMMATÉRIEL OU INDIRECT.

LE CONTENU DE CE DOCUMENT EST FOURNI "EN L'ÉTAT". À L'EXCEPTION DES LOIS OBLIGATOIRES APPLICABLES, AUCUNE GARANTIE SOUS QUELQUE FORME QUE CE SOIT, EXPLICITE OU IMPLICITE, Y COMPRIS, MAIS SANS S'Y LIMITER, LES GARANTIES IMPLICITES D'APTITUDE À LA COMMERCIALISATION ET D'ADÉQUATION À UN USAGE PARTICULIER, N'EST ACCORDÉE QUANT À LA PRÉCISION, À LA FIABILITÉ OU AU CONTENU DU DOCUMENT. NOKIA SE RÉSERVE LE DROIT DE RÉVISER CE DOCUMENT OU DE LE RETIRER À N'IMPORTE QUEL MOMENT SANS PRÉAVIS.

La disponibilité des produits et des applications et des services pour ces produits peut varier en fonction des régions. Contactez votre revendeur Nokia le plus proche pour plus d'informations à ce sujet et pour connaître les langues disponibles. Ce produit comporte des éléments, une technologie ou un logiciel sujets à la réglementation en vigueur en matière d'exportation aux États-Unis et en dehors. Toute violation est strictement interdite.

#### NOTICE FCC

Votre appareil peut provoquer des interférences TV ou radioélectriques (par exemple, lors de l'utilisation d'un téléphone à proximité d'un équipement de réception). La FCC peut vous demander d'arrêter d'utiliser votre téléphone si ces interférences ne peuvent pas être éliminées. Si vous avez besoin d'aide, contactez votre prestataire de services local. Cet appareil est conforme à la partie 15 de la réglementation FCC. Toute opération est sujette aux deux conditions suivantes : (1) Cet appareil ne doit pas provoquer d'interférence nuisible et (2) cet appareil doit accepter toute interférence reçue, y compris les interférences pouvant provoquer un fonctionnement inattendu. Les changements ou modifications non expressément approuvés par Nokia peuvent annuler le droit d'usage de l'utilisateur sur cet équipement.

Numéro de modèle : 6700c

/Édition 3.2 FR

# <span id="page-61-0"></span>**Index**

#### **A**

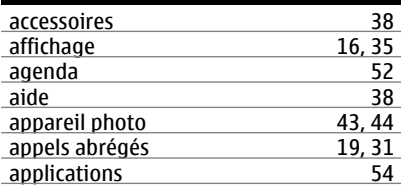

#### **B**

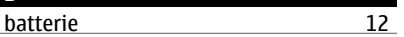

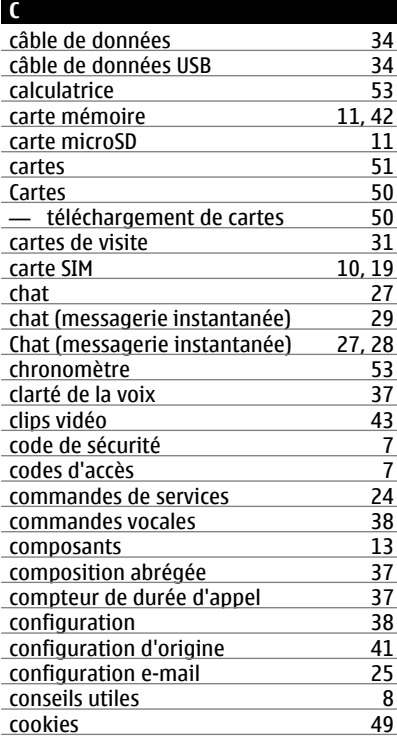

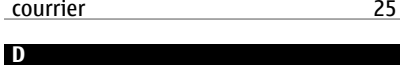

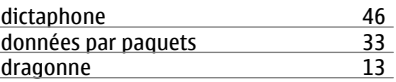

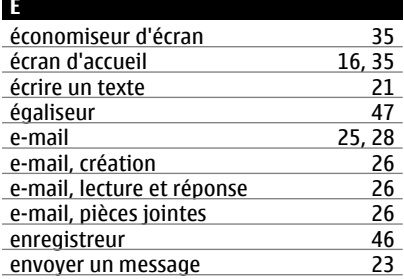

#### **F**

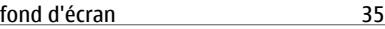

# **G** General Packet Radio Service [33](#page-32-0)<br>GPRS 33 GPRS [33](#page-32-0) GPS (global positioning system) [50](#page-49-0)

#### **I**

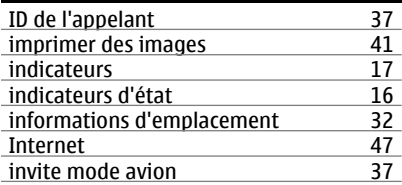

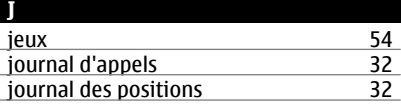

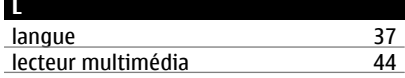

# **M**

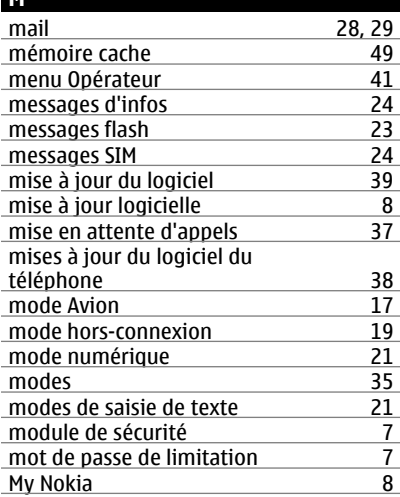

# **N** navigateur [47](#page-46-0)<br>niveau de charge de la batterie 46 niveau de charge de la batterie [16](#page-15-0)<br>Nokia Care 9 Nokia Care [9](#page-8-0) Nokia Map Loader [50](#page-49-0)<br>notes 53 notes [53](#page-52-0)<br>numéro du centre de messagerie 20 numéro du centre de messagerie [20](#page-19-0)<br>numérotation vocale 20 numérotation vocale

# **O**

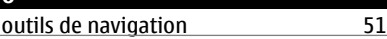

#### **P**

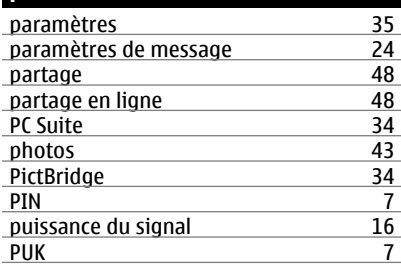

# **R**

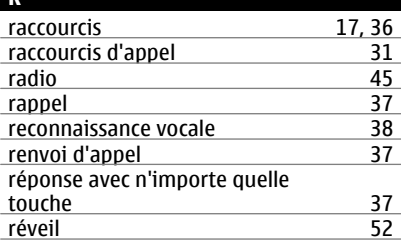

#### **S**

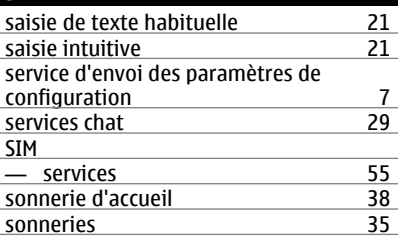

# **T**

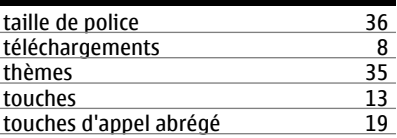

# **U** UPIN [7](#page-6-0) **V**

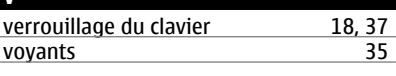

# **W** Web [47](#page-46-0)